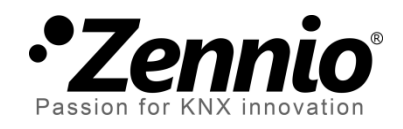

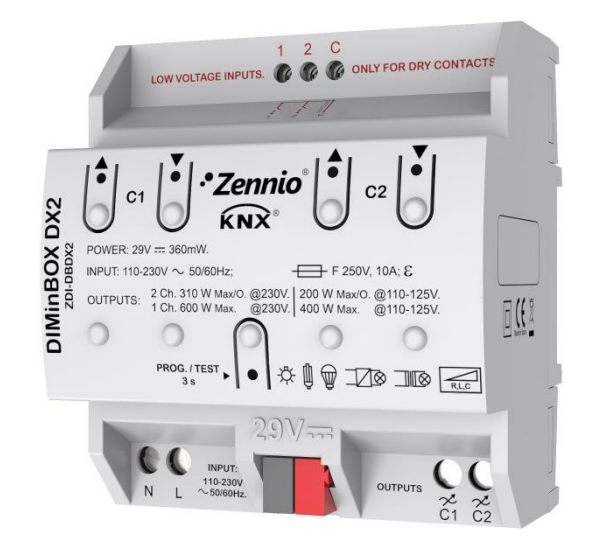

# **DIMinBOX DX2**

# **Variateur d'illumination universel de deux canaux**

**ZDI-DBDX2**

Version du programme d'application: [1.0] Édition du manuel: [1.0]\_b

[www.zennio.fr](http://www.zennio.fr/)

# <span id="page-1-0"></span>**SOMMAIRE**

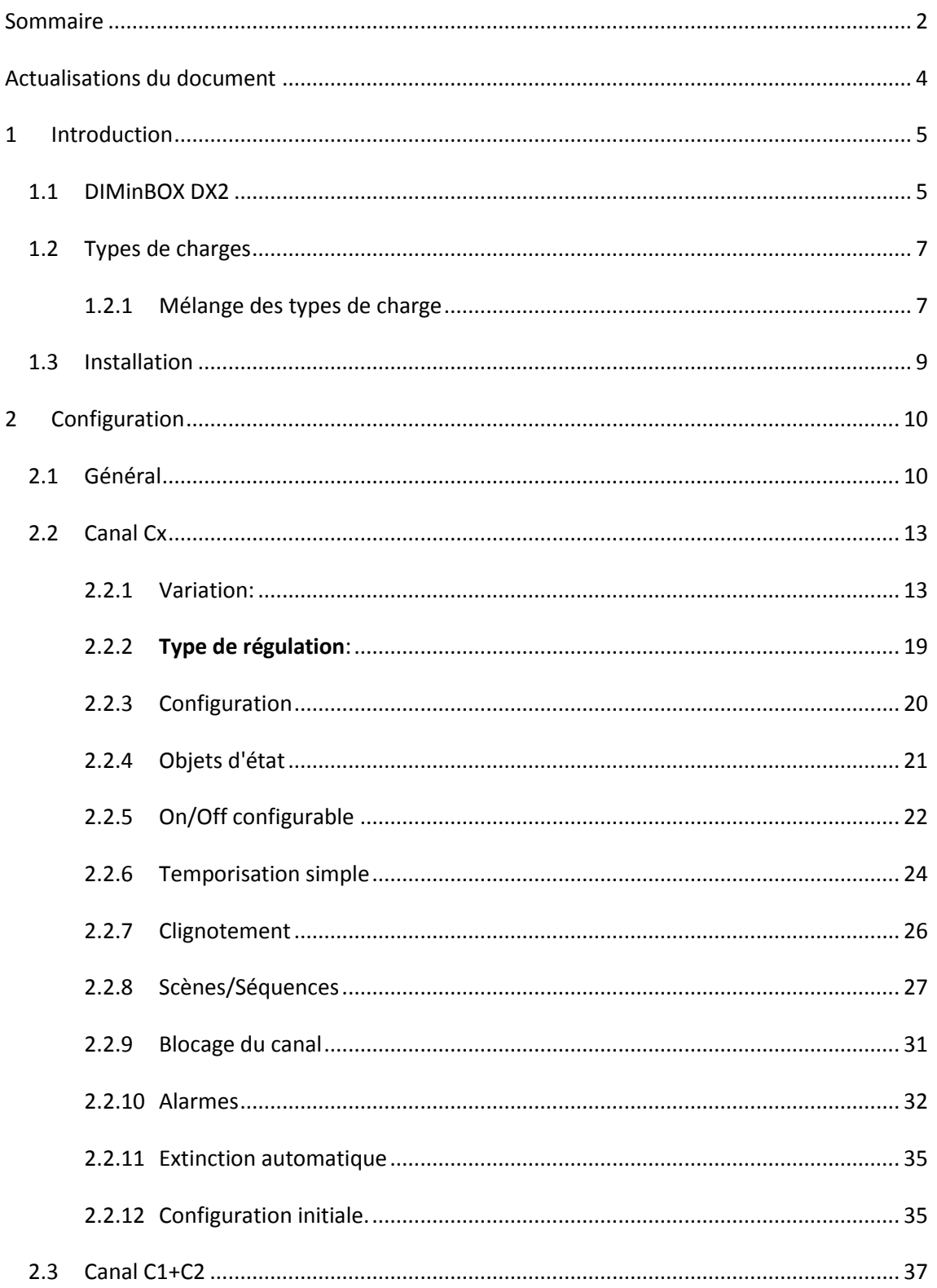

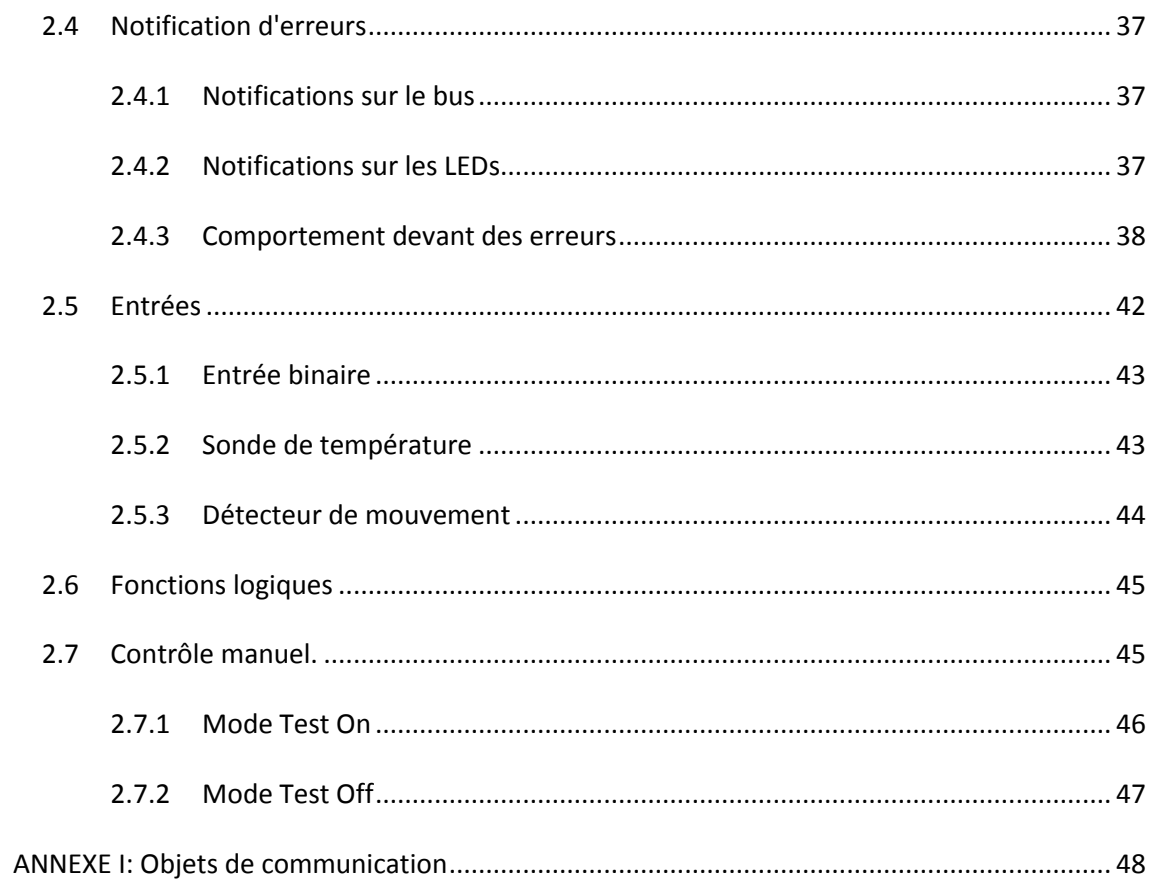

# <span id="page-3-0"></span>**ACTUALISATIONS DU DOCUMENT**

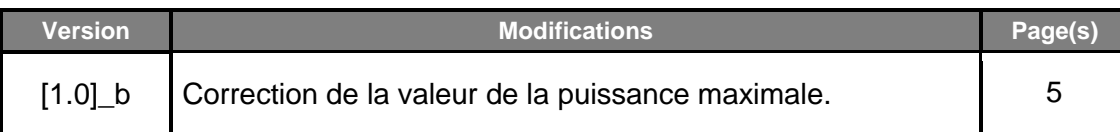

# <span id="page-4-0"></span>**1 INTRODUCTION**

### <span id="page-4-1"></span>**1.1 DIMINBOX DX2**

Le DIMinBOX DX2 de Zennio est un variateur KNX universel et multifonction pour **deux canaux** d'illumination. Sa variété de fonctions le transforme en un dispositif versatile et robuste.

Compatibilité avec charges **résistives** (R), **capacitives** (C), **inductives** (L), **LED\*** et de basse consommation **CFL\***.

(\*) Compatible seulement avec LED / CFL réglables.

- **Puissance maximale par canal:**
	- $\triangleright$  A 230 VAC: 310 W pour tout type de charges.
	- $\triangleright$  A 110 VAC: 200 W pour tout type de charges.
- **Régulation de haut rendement:** le dispositif s'alimente à travers du bus KNX en évitant des restrictions et autres effets sur l'alimentation des charges.
- **Détection automatique de fréquence.**
- **Possibilité de Détection** automatique du type de charge sur lampes conventionnelles R / C / L.
- Compatibilité avec **systèmes d'alimentation ininterrompue** (SAI).
- **Patrons** de variation configurables pour charges LED et CFL.
- **Temps de régulation** configurables.
- Contrôle **individuel** ou **conjoint** des deux canaux de sortie.
- **Fonctions additionnelles**: actions temporisées, scènes, contrôles d'allumage/extinction configurables, extinction automatique, séquences, mode économique, blocage du canal...
- **Contrôle et supervision manuelle** des charges au moyen des boutons incorporés dans le propre variateur.
- Module de 10 **fonctions logiques** multi-opération configurables.
- **Gestion des erreurs** automatique (surtension, court-circuit, surchauffe, anomalie de fréquence du réseau, pas de tension et erreur dans la sélection du type de charge).
- **Indicateurs** LED pour signaler les types d'erreurs.
- Deux **entrées multifonction:**
	- Sonde de température.
	- Entrées binaires (boutons, interrupteurs/détecteurs),
	- $\triangleright$  Capteur de mouvement.
- **Sauvegarde des données** et extinction des charges en cas de problème de bus.

# <span id="page-6-0"></span>**1.2 TYPES DE CHARGES**

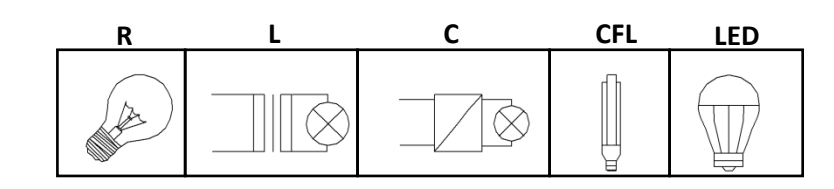

Le DIMinBOX DX2 supporte les types de charges suivantes:

Figure **1** Types de charges.

Lampes conventionnelles:

- Résistives (R),
- $\triangleright$  Inductives (L),
- $\triangleright$  Capacitives (C),
- ampoules variables **fluorescentes de basse consommation** (*Compact Fluorescent Lamps* ou **CFL**)
- Lampes réglables de type **led** (*Light Emiting Diode*).

#### <span id="page-6-1"></span>1.2.1 MELANGE DES TYPES DE CHARGE

Dans quelques cas il est possible de mélanger différents types de charges sur un même canal (c'est à dire, il est possible de contrôler des charges de différents types de forme conjointe) en tenant en compte certaines restrictions:

- Charges inductives (L) et résistives (R): peuvent se mélanger en tenant toujours en compte que la partie résistive de la charge ne dépasse pas les 50%.
- Charges capacitives (C) et résistives (R): peuvent se mélanger en tenant toujours en compte que la partie résistive de la charge ne dépasse pas les 50%.
- **On ne peut pas** mélanger les charges capacitives (C) et inductives (L).
- **On ne peut pas** mélanger les charges CFL et LED.
- **On ne peut pas** mélanger les charges CFL et conventionnelles (R / C / L).
- **On ne peut pas** mélanger les charges LED et conventionnelles (R / C / L).
- Il est conseillé de **ne pas combiner** les charges CFL (ou LED) de différents fabricants ou modèles sur un même canal, vu que le comportement peut varier selon le modèle utilisé

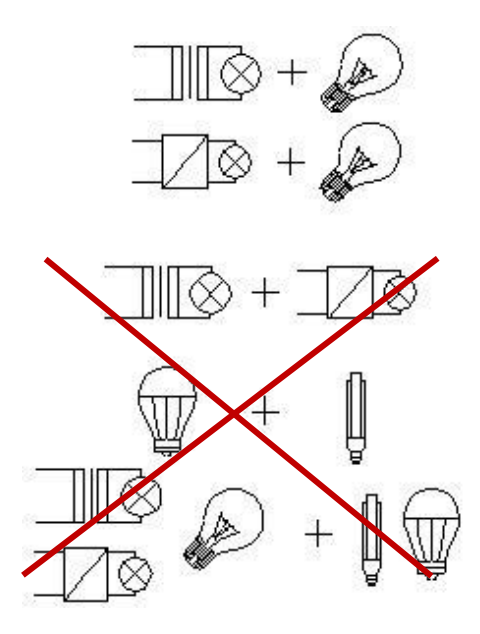

**Figure 2** Mélange des types de charges.

Pour obtenir des informations plus détaillées, consultez la **Documentation technique** inclue dans l'emballage original, et aussi disponible sur [http://www.zennio.fr.](http://www.zennio.fr/)

# <span id="page-8-0"></span>**1.3 INSTALLATION**

Le DIMinBOX DX2 se connecte au bus KNX à travers des bornes de connections incorporées. Une fois le dispositif alimenté par la tension du BUS KNX, il sera possible de télécharger tant l'adresse physique que le programme d'application correspondant.

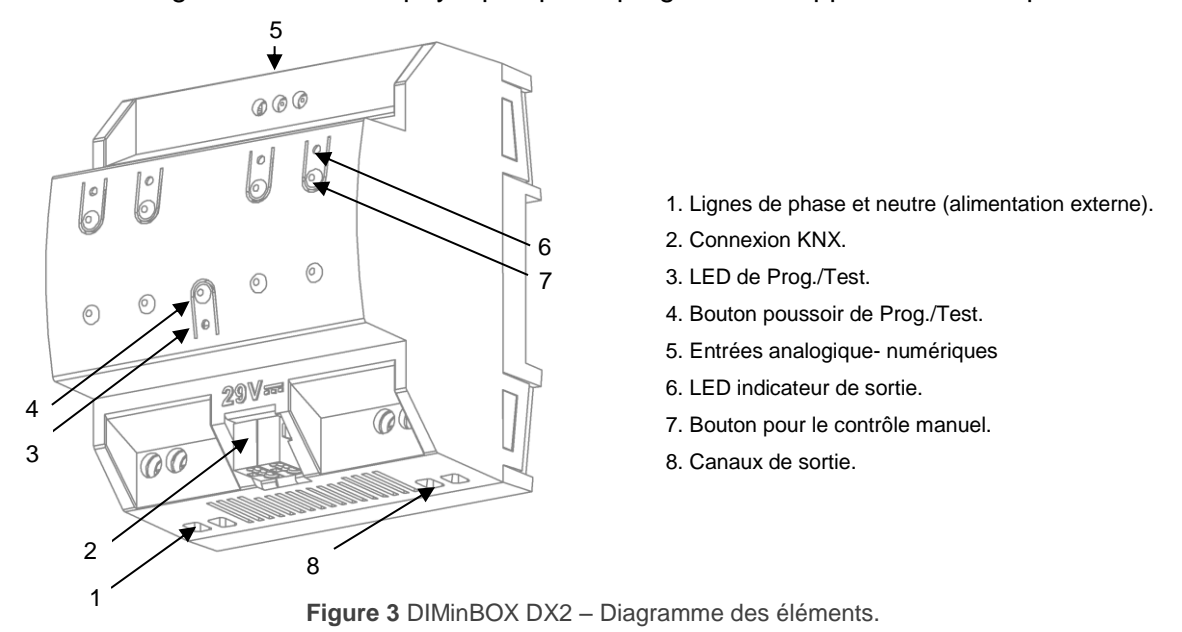

Les principales caractéristiques du dispositif sont:

 $\cdot$ **Bouton de Prog. /Test (4):** un appui court sur ce bouton active le mode programmation, la LED associée (3) s'illumine en rouge.

**Note**: *Si ce bouton reste pressé au moment où l'alimentation du bus revient, le dispositif entrera alors en mode sûr.* La LED se met à clignoter rouge toutes les 0,5 secondes.

- **Canaux de sortie** (8): bornes pour connecter les câbles des charges.
- **Entrées de la phase et du neutre** (1): terminales pour la connexion des câbles de tension (phase et neutre).
- **Entrées analogiques/digitales** (5): port d'entrée pour la connexion d'éléments externes comme interrupteurs, boutons poussoir, détecteurs de mouvement, sondes de température, etc.

Pour obtenir des informations plus détaillées sur les caractéristiques techniques du dispositif, ainsi que des informations de sécurité et d'installation de celui-ci, consulter le **Document Technique** inclus dans l'emballage original du dispositif ou directement sur la page web de Zennio: [http://www.zennio.fr.](http://www.zennio.fr/)

# <span id="page-9-0"></span>**2 CONFIGURATION**

# <span id="page-9-1"></span>**2.1 GENERAL**

La configuration générale du DIMinBOX DX2 demande de définir quelques paramètres généraux, communs sur les deux canaux de sortie:

- Si le contrôle des deux canaux ce fait de forme **indépendante** ou **conjointe**  (voir section [0](#page-11-0) et [2.2.2\)](#page-18-0).
- La durée de la régulation pour les deux fonctions de **régulation douce**, qui permet d'augmenter ou de baisser le niveau d'illumination des charges progressivement (en contraste avec la régulation **immédiate**). Cette durée ce définie comme le temps pour une régulation complète, depuis un niveau 0% (sans illumination) jusqu'à un niveau de 100% (illumination complète).

**Note**: *Il y a plusieurs manières de réguler le niveau d'illumination. Plus en avant il sera nécessaire d'établir lesquelles d'entre elles seront immédiates et lesquelles seront douces.*

- Le type de **contrôle manuel**, dans le cas où cela soit nécessaire de contrôler les canaux à travers des boutons incorporés dans l'appareil (pour réaliser des tests ou pour d'autres fins).
- l'envoie ou non des **notifications d'erreurs** au bus.
- Habilitation ou dés habilitation du module d'**entrées**.
- Habilitation ou dés habilitation du module de **fonctions logiques**.

#### **PARAMÉTRAGE ETS**

Après avoir importé la base de données ETS correspondante et ajouter le dispositif à la topologie du projet, le procédé de configuration commence avec un clic droit sur le dispositif et en sélectionnant *Editer paramètres.*

**Note**: Une fois le dispositif en fonctionnement, il est recommandé d'éteindre les charges devant de chaque nouveau téléchargement qui est effectué depuis ETS.

L'arborescence sur la gauche de l'écran montre, en premier lieu, l'onglet "**Général**", qui contient les paramètres suivants.

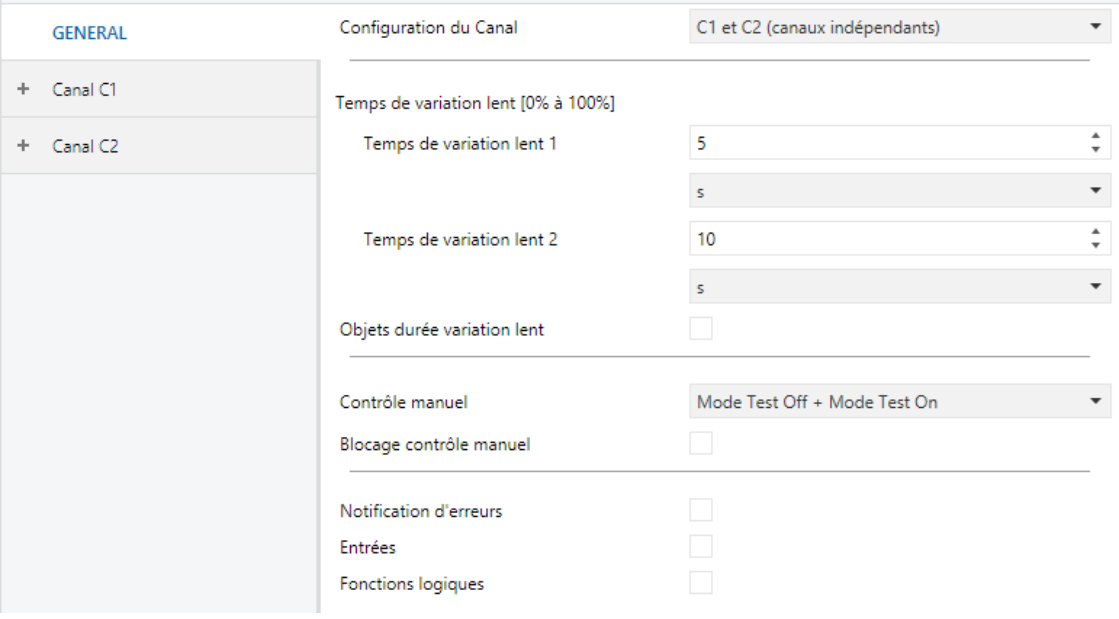

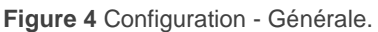

- Configuration des canaux: indique quel canal sera fonctionnel et si son comportement sera indépendant ou conjoint:
	- "C1 et C2 (canaux indépendants)": Les deux canaux seront fonctionnels et en plus pourront se contrôler de manière indépendante.
	- $\triangleright$  "C1 + C2 (canal commun)" les deux canaux seront fonctionnels, mais se contrôleront de forme conjointe.
	- > "C1 (canal indépendant)": fonctionnera seulement le canal C1.
	- "C2 (canal indépendant)": fonctionnera seulement le canal C2.

En fonction de la sélection, apparaîtront des onglets ou autres dans l'arbre des onglets de paramètres.

**Temps de Régulation Lent**: 5 à 50 dixièmes de seconde, 1 à 120 secondes ou 1 à 5 minutes. Quand plus grand est le temps, plus douce sera la régulation de la lumière.

- **Objets de temps de régulation douce**: habilite ou déshabilite les objets de deux bytes "**Temps de régulation douce 1**" et "**Temps de régulation douce 2**", quel **Contrôle manuel**: les options sont "déshabilités", "Mode Test On + Mode Test Off", "Seulement avec modeTest Off" et "Seulement avec mode Test On". Pour plus d'information, veuillez consulter le chapitre [2.7](#page-44-1) .
- **Notification d'erreurs**: habilite ou déshabilite l'onglet "Notification d'erreur" (dans "Général"), qui contient les paramètres spécifiques par le cas où le DIMinBOX DX2 notifie les évènements d'erreur sur le bus KNX. Pour plus d'information, veuillez consulter le chapitre [0](#page-36-4) .
- **Entrées**: habilite ou déshabilite l'onglet "Entrées", qui contient les paramètres spécifiques pour le cas ou se connecte des accessoires externes au DIMinBOX DX2. Pour plus d'information, veuillez consulter le chapitre [2.5](#page-41-0) .
- **Fonctions logiques**: habilite ou déshabilite l'onglet de "fonctions logiques", qui contient les paramètres spécifiques pour le cas où il est nécessaire le module de fonctions logiques. Pour plus d'information, veuillez consulter le chapitre [2.6](#page-44-0)

<span id="page-11-0"></span>.

# <span id="page-12-0"></span>**2.2 CANAL CX**

La configuration spécifique de chaque canal indépendant qui a été habilité (C1, C2) amène à établir les options suivantes.

#### <span id="page-12-1"></span>2.2.1 VARIATION:

En respect à la régulation de l'éclairage, se proportionnent les options suivantes pour chaque canal:

- Le **type de charge**, qui peut-être RCL (charges conventionnelles), CFL ou LED Il s'appliquera différents patrons de régulation dans chaque cas. Pour plus d'information, veuillez consulter le chapitre [1.2](#page-6-0) .
	- Dans le cas d'une charge **conventionnelle**, l'intégrateur tiendra l'option de sélectionner **manuellement** le type (R, C ou L) ou permettre que le propre DIMinBOX DX2 la détecte **automatiquement.**

**Note**: *Dans le cas de sélectionner un type de charge conventionnelle (R, C ou L) de forme manuelle et installer un mauvais type de sélection, le DIMinBOX DX2 notifiera à l'installation KNX en conséquence. voir la section [2.4.](#page-36-1)*

 Dans le cas d'une charge **CFL** ou **LED**, l'intégrateur tiendra l'option de sélectionner le patron de régulation (entre trois options) qui s'adapte le mieux à la charge. Aussi il est possible de sélectionner le mode de régulation, c'est à dire, si régler la charge sur la coupe arrière de la courbe ou sur la coupe de devant. Il est recommandé de réaliser quelques essais avec ces options pour obtenir les meilleurs résultats à réguler une ampoule spécifique.

**Note**: *si le dispositif détecte quelque problème à essayer de réguler la charge, il se considèrera que le mode de régulation sélectionné n'est pas correct pour la charge actuelle et notifiera au bus KNX à respect.* voir la section *[2.4](#page-36-1)*.

- Le **type de réponse** (immédiate ou douce, avec jusqu'à deux vitesses douces configurables par l'intégrateur) des différents contrôles d'illumination: régulation précise (c'est à dire, ordres pour établir des niveaux spécifiques d'éclairage, exprimés en termes de pourcentage), régulation relative (c'est à dire, ordres pour augmenter ou réduire en un certain pourcentage le niveau actuel d'illumination) et on/off.
- La **méthode d'allumage de la charge**, étant possible de configurer que la charge récupère toujours le niveau d'éclairage précédent avant l'extinction (cela se connait comme "Fonction de mémoire") lorsqu'arrive un nouvel ordre d'allumage, ou bien que s'acquiert le niveau maximum. Dans le cas de sélectionner "Précédent, l'intégrateur pourra décider si il veut qu'un nouvel ordre sur écrive la valeur gardée et aille au maximum ou s'ignore", étant nécessaire relatif ou précis ou un On/Off secondaire pour arriver au 100%
- Configurer ou non le **mode économique** (seulement pour charges RCL), qui consiste en une réduction proportionnelle du niveau de luminosité (et pour autant de la consommation d'énergie) au moyen de l'application d'un certain coefficient (20% à 100%) sans altérer les niveaux d'illumination qui s'envoient par le bus KNX (0% à 100%). Ce coefficient se tient en compte pour le calcul des temps réels de variation, de mode inclus bien que se réduit le niveau de luminosité dans un certain pourcentage, le temps pour réguler entre le minimum et le maximum continuera à être le temps configuré.
- Le **niveau minimum d'illumination** permis (0% à 50%), puisque certaines charges peuvent montrer des clignotements ou se comporter de façon inadéquate en niveaux particulièrement bas. Quand DIMinBOX DX2 reçoit une sollicitude pour réguler la charge à une valeur supérieure à 0% mais inférieure au minimum, le niveau appliqué sera celui qui a été configuré comme minimum.

**PARAMÉTRAGE ETS**

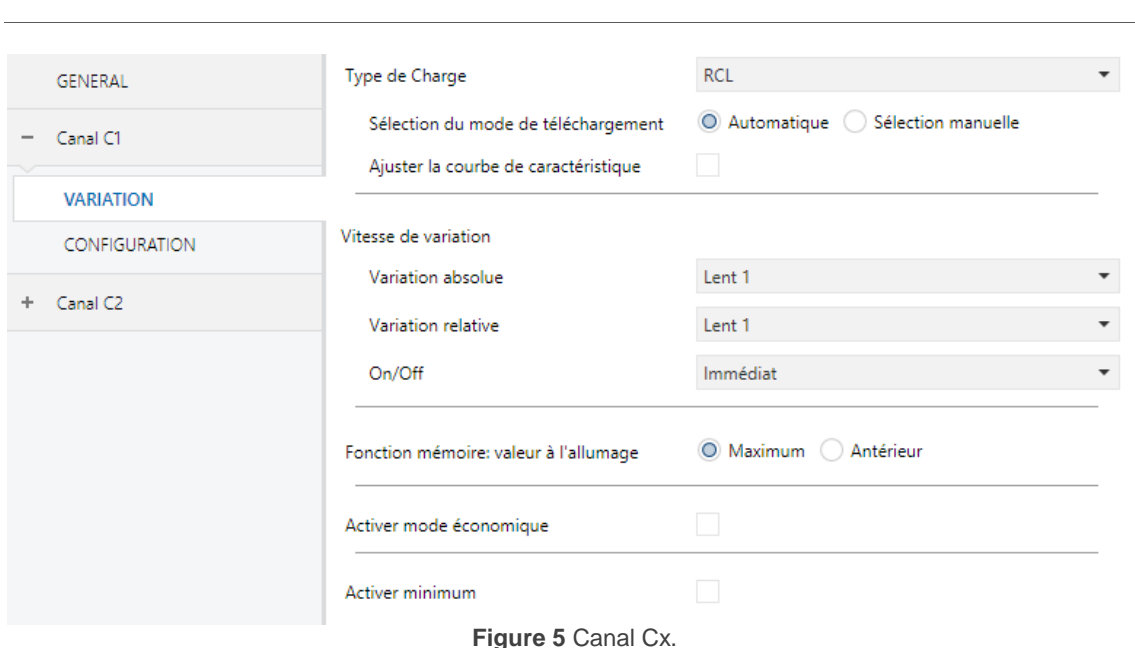

L'écran "**Régulation**" de chaque canal contient les paramètres suivants:

**Type de charge**: établie le type de charge qui se connectera au canal de sortie Les options sont: "RCL" (ampoules conventionnelles), "CFL" ou "LED".

En cas de sélectionner "RCL", il apparaît les paramètres suivants:

- Mode de sélection de charge: "Automatique" ou "Sélection manuelle". Et, en cas de choisir "Sélection manuelle":
	- **Type:** "Résistive (R)", "Capacitive (C/C+R)" ou "Inductive (L/L+R)".

Pour le contraire, en cas de sélectionner "CFL" ou "LED", il apparaît les deux paramètres suivants:

 **Type de régulation**: "Linéaire", "Courbe 1" ou "Courbe 2". La [Figure 6](#page-15-0) montre les différentes courbes de variation selon le type de charge.

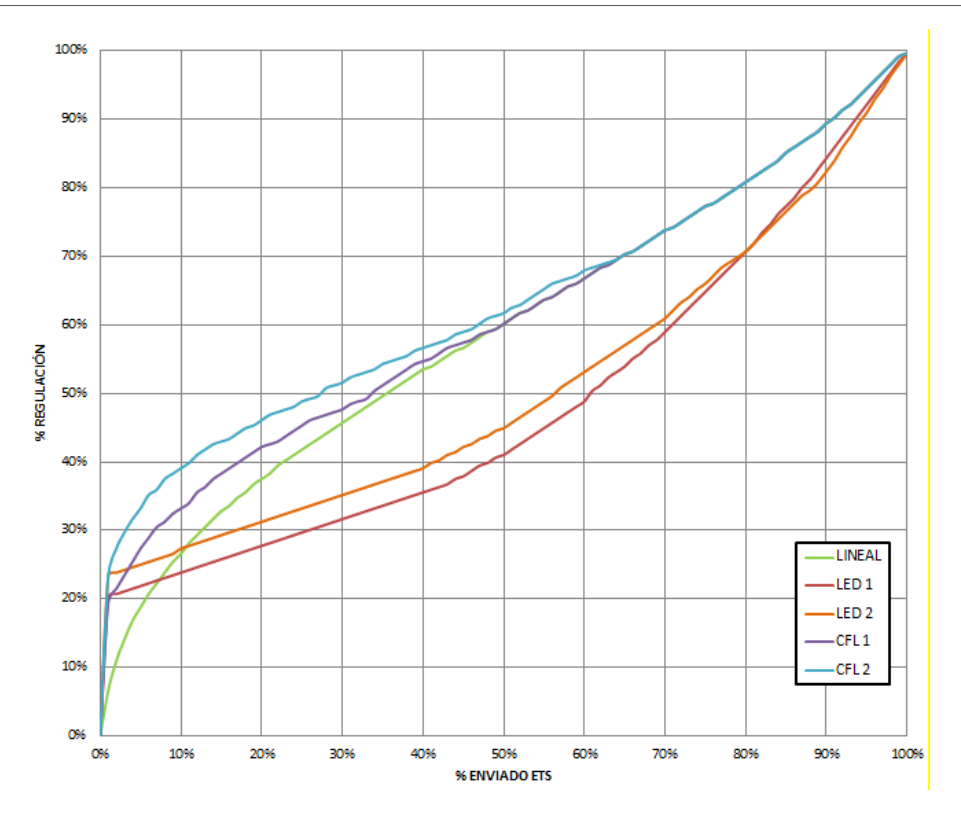

**Figure 6** Courbes de variation pour charges LED et CFL.

<span id="page-15-0"></span> **Mode de régulation**: "Coupe arrière (capacitive)" ou "Coupe avant (inductive)".

**Important**: *Ces options doivent se configurer avec précaution à fin d'observer les meilleurs résultats.* Pour plus d'information, veuillez consulter le chapitre *[1.2](#page-6-0)* .

Indépendamment du type de charge, se montreront les paramètres suivants:

- **Modifier le patron de régulation:** voir la section [2.2.2](#page-18-0)
- **Vitesse de régulation**: établie le type de réponse (immédiate ou progressive, voir section **¡Error! No se encuentra el origen de la referencia.**) pour les différents ordres de contrôle.
	- **Régulation absolue**: "Immédiate", "Douce 1" ou "Douce 2".
	- **Régulation relative**: "Immédiate", "Douce 1" ou "Douce 2".
	- **On/Off**: "Immédiate", "Douce 1" ou "Douce 2".
- **Fonctions mémoire**: Définie la réponse désirée par les ordres de démarrage: "Maximum" (niveau maximum d'illumination) ou (niveau d'illumination précédent; c'est à dire, un démarrage "avec mémoire").
- **Mode économique**: habilite ("oui") ou déshabilite ("non") une réduction interne du niveau d'illumination (et pour autant la consommation d'énergie) au moyen d'un certain coefficient.
	- **Niveau maximum de régulation:** 20% à 100%. Quand plus petite sera la valeur de régulation maximum, majeur sera la réduction en la consommation.
- **Habiliter un minimum:** "oui" ou "non". En cas de sélectionner "oui":
	- **Niveau minimum d'illumination:** 0% à 50%.

De l'autre côté, il sera disponible les objets de communication suivants:

- [**Cx**] **On/Off**: objet d'un bit pour la réception d'ordres de commutation depuis le bus. Un "1" allumera la charge, tandis qu'un "0" l'éteindra. La régulation sera de type "Immédiat", "Douce 1" et "Douce 2" selon la configuration, comme expliqué auparavant.
- **[Cx] Régulation absolue:** objet de 1 byte pour la réception du niveau d'illumination désiré (en termes de pourcentage) depuis le bus. De nouveau, la régulation sera de type "Immédiat", "Douce 1" et "Douce 2" suivant la configuration, comme expliqué auparavant.
- **[Cx] Régulation relative:** objet de quatre bits pour la réception d'ordres de régulation depuis le bus. La valeur de l'objet s'interprètera comme le pas désiré (augmentant ou diminuant l'illumination), en accord avec le standard KNX. Les valeurs "0" et "8" arrêtent la régulation actuelle:

| <b>Valeur</b> | Réponse                                    |
|---------------|--------------------------------------------|
| 0x0(0)        | Arrêter la variation.                      |
| 0x1 (1)       | Diminuer le niveau d'illumination un 100%  |
| 0x2(2)        | Diminuer le niveau d'illumination un 50%   |
| 0x3(3)        | Diminuer le niveau d'illumination un 25%   |
| 0x4(4)        | Diminuer le niveau d'illumination un 12%   |
| 0x5(5)        | Diminuer le niveau d'illumination un 6%    |
| 0x6(6)        | Diminuer le niveau d'illumination un 3%    |
| 0x7 (7)       | Diminuer le niveau d'illumination un 1%    |
| 0x8(8)        | Arrêter la variation.                      |
| 0x9(9)        | Augmenter le niveau d'illumination un 100% |
| 0xA (10)      | Augmenter le niveau d'illumination un 50%  |
| 0xB (11)      | Augmenter le niveau d'illumination un 25%  |
| 0xC (12)      | Augmenter le niveau d'illumination un 12%  |
| 0xD (13)      | Augmenter le niveau d'illumination un 6%   |
| 0xE (14)      | Augmenter le niveau d'illumination un 3%   |
| 0xF (15)      | Augmenter le niveau d'illumination un 1%   |

**Tableau 1** Réponses aux ordres de régulation de quatre bits.

La régulation sera de type "Immédiat", "Douce 1" et "Douce 2" selon la configuration, comme expliqué auparavant.

**Vitesse de régulation 1** (en supposant le paramètre **Objets de temps de régulation douce habilité**; voir section 2.1**¡Error! No se encuentra el origen de la referencia.**): objet de 1 byte qui permet de diminuer la durée des régulations avec la vitesse "Douce 1". Étant "T" la durée configurée, n'importe quelle valeur écrite dans cet objet sera interprétée comme *combien il faut diminuer ce temps T. En d'autres mots, en écrivant "25%" dans cet objet, la vitesse "Suave 1" augmentera un 25%, en faisant que la régulation dure un 75% du temps configuré.*

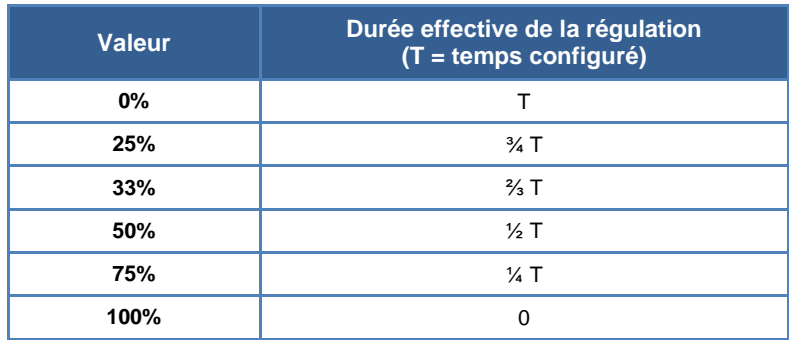

**Tableau 2** Objet de vitesse de régulation.

**Vitesse de régulation 2:** analogue à l'objet précédent, mais pour "Douce 2".

#### <span id="page-18-0"></span>2.2.2 **TYPE DE RÉGULATION**:

Malgré que le DIMinBOX DX2 proportionne différents patrons de régulation pour s'ajuster à la majeur partie de lampes, il est possible d'établir pour chaque canal une courbe de régulation personnalisée et pour autant une réponse spécifique. Cette courbe se définie en forme de paires **{valeur de contrôle, valeur de régulation},** avec laquelle s'établie la réponse demandée des lampes pour des valeurs de contrôle concrètes.

La réponse pour les valeurs de contrôle intermédiaires se calcul au moyen d'extrapolation.

#### **PARAMÉTRAGE ETS**

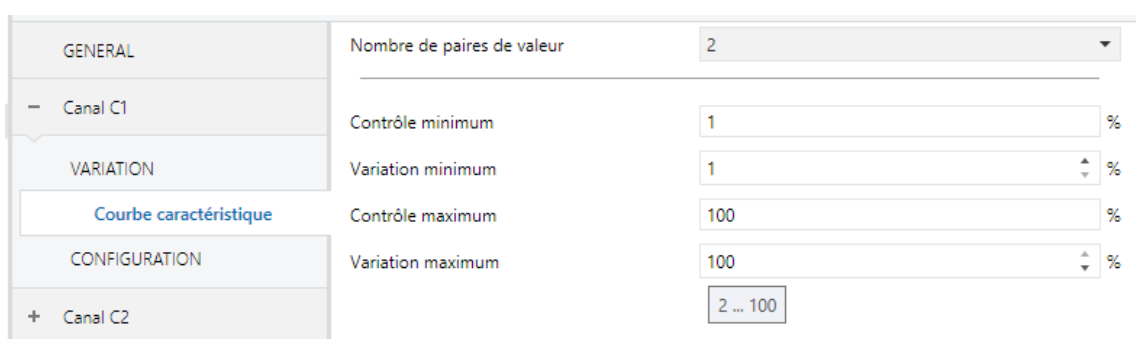

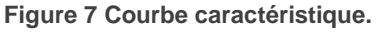

La page **Écran de régulation**, une fois activée depuis l'onglet Régulation (voir section [2.2.1\)](#page-12-1), proportionne les paramètres suivants:

- **Nombre de paires de valeurs:** détermine combien de paires de valeurs définiront la courbe: " $2$ ", " $3$ " ou " $4$ ".
- **Contrôle minimum**: établie la valeur de contrôle (en forme de pourcentage) de la première paire. Cette valeur est nécessairement 1%.
- **Régulation minimum**: établie la valeur de régulation (en forme de pourcentage) de la première paire, c'est à dire, le niveau de régulation à appliquer aux lampes lorsque se reçoit une valeur de contrôle qui coïncide avec la valeur de contrôle de la première paire.
- **Contrôle 1** (Seulement pour des courbes de trois ou quatre points): établie la valeur de contrôle de la seconde paire.
- **Régulation 1** (Seulement pour des courbes de trois ou quatre points): établie la valeur de régulation de la seconde paire.
- **Contrôle 2** (Seulement pour des courbes de quatre points): établie la valeur de contrôle de la troisième paire.
- **Régulation 2** (Seulement pour des courbes de quatre points): établie la valeur de régulation de la troisième paire.
- **Contrôle maximum:** établie la valeur de contrôle de la dernière paire. Cette valeur est nécessairement 100%.
- **Régulation maximale:** établie la valeur de régulation de la dernière paire.

#### <span id="page-19-0"></span>2.2.3 CONFIGURATION

En plus des options en références à la régulation de lumière, le DIMinBOX DX2 offre quelques fonctions additionnelles, qui sont désactivées par défaut.

Les sous-sections suivantes décrivent chacune d'entre elle: **objets d'état, On/Off configurables, temporisation simple, intermittences, scènes et séquences, alarme, blocage du canal, extinction automatique** et **initialisation.**

#### **PARAMÉTRAGE ETS**

L'onglet **Configuration** permet d'activer les fonctions suivantes pour chaque canal:

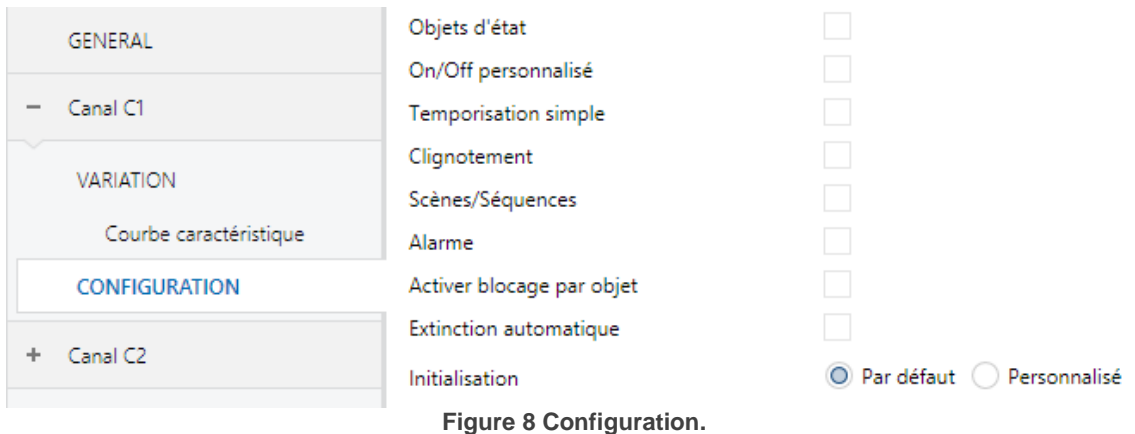

A activer n'importe quelles cases, apparaîtra **une nouvelle entrée dans le menu d'onglets** pour configurer cette fonction en particulier ( avec l'exception de "**habiliter le blocage par objet**", qui ne possède pas de paramètres).

Il dispose aussi d'une liste dépliable pour sélectionner l**'initialisation** désirée du dispositif ("Par défaut" ou "Personnalisé").

Dans les sous sections suivantes se détail chacune de ces fonctions.

#### <span id="page-20-0"></span>2.2.4 OBJETS D'ÉTAT

Cette fonction proportionne, pour le canal en question, un objet d'état On/Off de un bit et un objet d'état de un byte (pourcentage) qui informera à d'autres dispositifs sur l'état du canal à n'importe quel moment.

#### **PARAMÉTRAGE ETS**

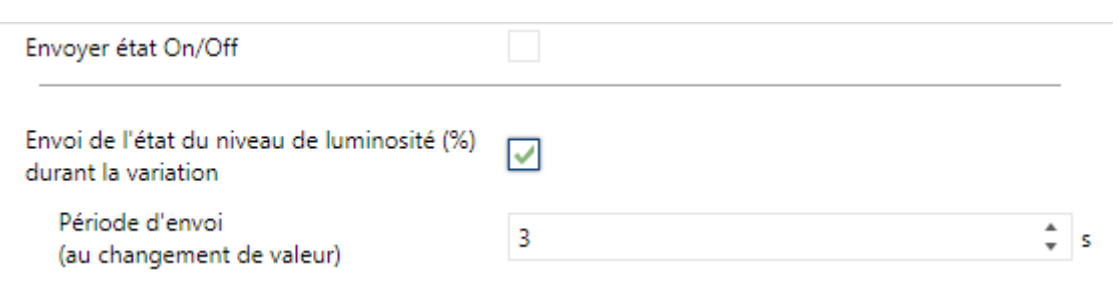

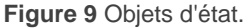

L'écran de configuration "**Objets d'état**" contient les paramètres suivants:

- **Envoyer état On/Off**: habilite l'objet de communication de un bit "**[Cx] On/Off (Etat)**", qui informe de l'état d'allumage/extinction du canal de sortie lorsque se produit un changement. De plus, il s'envoie automatiquement après la réception d'un ordre On/Off à travers de l'objet de contrôle analogue.
- **Envoyer niveau d'illumination (%)**: habilite l'objet de communication de un byte **"[Cx] Illumination (état)**", qui informe chaque fois qu'il change d'état de niveau d'illumination du canal de sortie en termes de pourcentage avec une précision de ±1%. Si cette case est cochée, alors le paramètre suivant apparaît:

 **Période d'envoi (avec changement de valeur)**: établie chaque combien de temps il faut envoyer au bus l'objet d'état pendant les régulations progressives (douces) en supposant que la valeur ai changé en respect au dernier envoi. L'échelle permise est de 1 à 120 secondes. La valeur par défaut est 3 secondes.

Si se reçoit un ordre de régulation pendant un blocage (voir section [2.2.9\)](#page-30-0), une alarme (voir section [2.2.10\)](#page-31-0) ou une erreur (voir section [0\)](#page-36-4) alors ces objets (en cas de s'être habilité) s'enverront au bus avec la valeur qu'ils possédaient déjà, à fin d'informer que l'ordre sollicité a été ignoré.

#### <span id="page-21-0"></span>2.2.5 ON/OFF CONFIGURABLE

Cette fonction offre la possibilité d'habiliter jusqu'à deux contrôles de On/Off additionnels pour le canal de sortie et pour autant jusqu'à deux nouveaux objets de communication pour allumer ou éteindre la charge.

Ces contrôles additionnels permettent de personnaliser le niveau d'éclairage de la sortie pour les états de "On" et de "Off" et le type de commutation (immédiate ou douce).

La fonction de On/Off configurable est particulièrement utile lorsque se désire des niveaux d'illumination spécifiques pour différentes pièces (la chambre des enfants, les salles d'un hôpital, etc.), différentes du niveau maximum d'illumination de contrôle On/Off normal. Dans ces cas, les deux fonctions (Normal et On/Off configurables) peuvent coexister et s'utiliser selon la situation.

#### **PARAMÉTRAGE ETS**

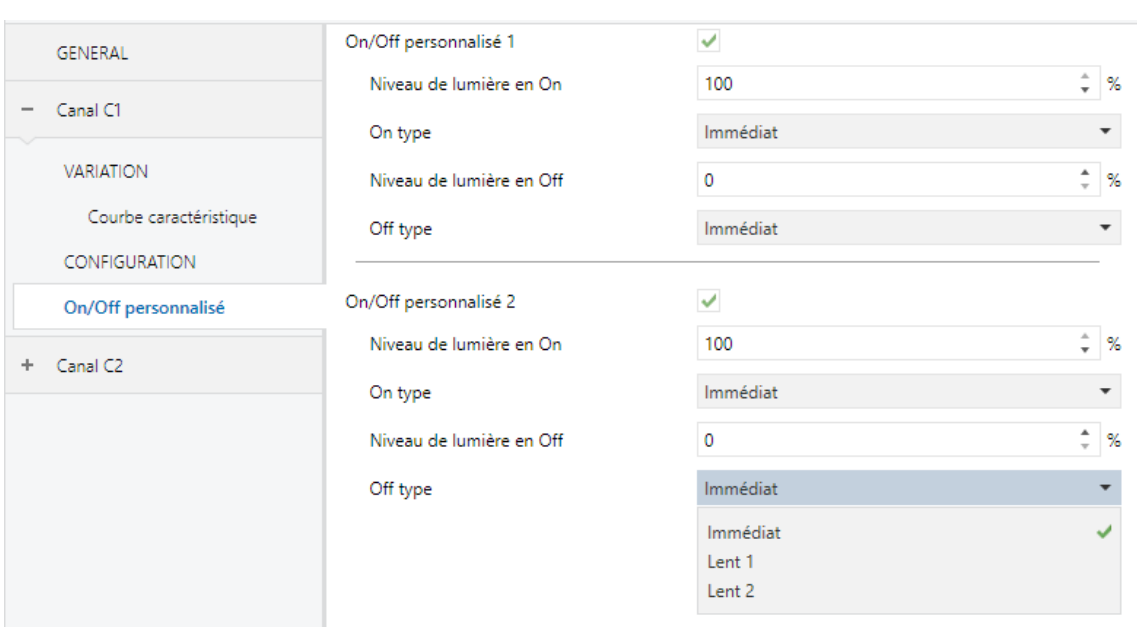

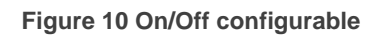

Une fois habilité, l'écran "**On/Off configurables**" offre deux contrôles additionnels On/Off pour le canal.

Les deux peuvent se configurer indépendamment à travers des paramètres suivants:

- **Illumination par allumage**: établit le pourcentage d'illumination (10% 100%) à appliquer au canal lorsque se reçoit un "1" à travers de l'objet de 1 bit "**[Cx] On/Off configurable Y**" (étant "Y" égal à 1 ou 2).
- **Type d'allumage**: établit le type de régulation désiré pour l'allumage du canal: "Immédiate", "Douce 1" ou "Douce 2".
- **Illumination pour extinction**: établit le pourcentage d'illumination (0% 50%) à appliquer au canal lorsque se reçoit un "0" à travers de l'objet de 1 bit "**[Cx] On/Off configurable Y**" (étant "Y" égal à 1 ou 2).
- **Type d'allumage**: établit le type de régulation désiré pour l'extinction du canal: "Immédiate", "Douce 1" ou "Douce 2".

#### <span id="page-23-0"></span>2.2.6 TEMPORISATION SIMPLE

Cette fonction permet d'effectuer un allumage des charges et une postérieure extinction automatique (temporisée), pouvant aussi s'appliquer des retards et configurer le temps de la durée, le niveau d'illumination et le type de régulation. Il est possible aussi de configurer l'effet désiré dans le cas de se recevoir plusieurs fois l'ordre d'allumage (action à relancer).

L'extinction temporisée peut aussi se provoquer au moyen d'une pétition, avant de terminer le compte à rebours.

Cette fonction peut-être d'utilité pour le contrôle d'illumination qui **dépend du mouvement**, ou lorsque la charge doit s'allumer et ensuite s'éteindre automatiquement après un certain temps.

#### **PARAMÉTRAGE ETS**

Lorsque s'active, peuvent se configurer les paramètres suivants depuis l'onglet "**Temporisation simple**":

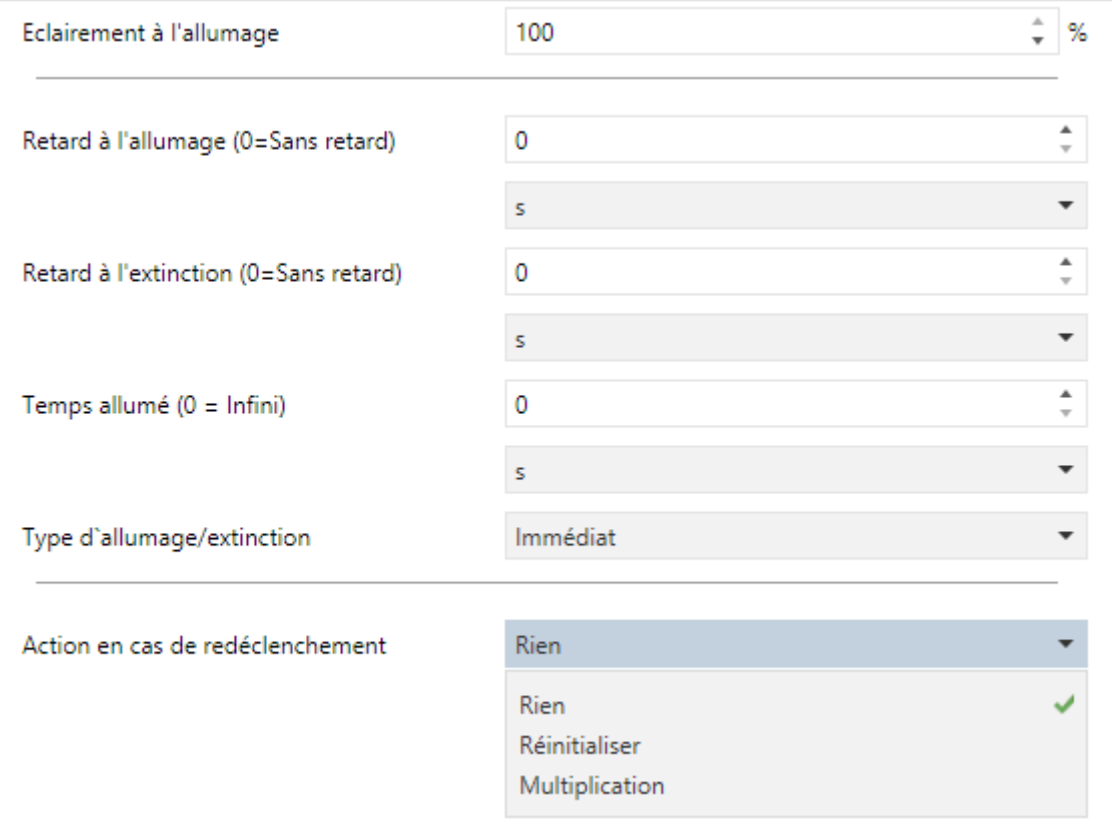

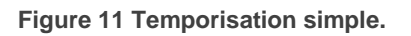

- **Illumination par allumage:** établit le pourcentage d'illumination (10% 100%) que l'on désire appliquer lorsque se lance un ordre d'allumage temporisé **([Cx] Temporisation simple = 1).**
- **Retard à l'allumage**: établit le temps que le DIMinBOX DX2 doit attendre entre la réception de l'ordre de commencer la temporisation et l'allumage de la charge. Les valeurs permises sont 0 à 3600 s, 0 à 1000 min et 0 à 100 h. Si le retard n'est pas nécessaire, ce champ doit être 0.
- **Retard à l'extinction**: analogue à l'antérieur mais pour des ordres d'extinction temporisée (**[Cx] Temporisation simple** = 0).
- **Temps allumé:** détermine le temps de la phase d'allumage avant que la charge s'éteigne automatiquement. Les valeurs permises sont 0 à 3600 s, 0 à 1000 min et 0 à 100 h. La valeur "0" dans ce champ indique que la charge doit rester allumer jusqu'à ce qu'il se reçoive un ordre contraire.

**Note**: *Le temps définit ici est le temps total de la phase ou la charge est allumée, incluant (dans son cas) le temps de régulation doux. Si la régulation est trop lente et la durée d'allumage trop faible, la transition complète ne parviendra pas à se produire.*

**Type d'allumage/extinction**: établit le type de régulation à appliquer durant l'allumage et l'extinction temporisé du canal: "Immédiate", "Douce 1" ou "Douce 2".

#### **Action à relancer.**

- Rien: les ordres successifs d'allumage au moyen de l'objet de temporisation simple ne réinitialiseront pas le temporisateur.
- Réinitialisé: Si l'allumage s'est déjà produit et le compte à rebours du temps allumé est lancé, celui-ci se réinitialisera à chaque fois qu'un "1" est reçu à travers de l'objet de communication "**[Cx] Temporisation simple**".
- > Multiplier: Si l'allumage s'est déjà produit et le compte de la durée d'allumage, alors le temps d'allumage passera à être "n" fois la valeur paramétrée, étant "n" le nombre de fois qu'arrive la valeur "1" à travers de l'objet de communication "**[Cx] Temporisation simple**".

Le paramètre précédent n'affecte pas les retards d'allumage et d'extinction:

 Si la compte du retard de l'allumage (ou d'extinction) est maintenant en marche, il ne se réinitialisera pas s'il se reçoit de nouveau un "1" (ou un "0") pour l'objet "**[Cx] Temporisation simple**".

Si durant une temporisation simple arrive un ordre de régulation d'un autre type s'annulera la temporisation simple et le DIMinBOX DX2 exécutera le nouvel ordre.

#### <span id="page-25-0"></span>2.2.7 CLIGNOTEMENT

Cette fonction permet d'exécuter des séquences d'**allumage-extinction** avec durée et niveaux d'illumination configurables pour les états de "Allumage" et "Extinction". Il est aussi possible de déterminer un certain nombre de répétitions (jusqu'à 255) ou établir une répétition sans fin, ainsi comme le niveau d'illumination de la sortie après la dernière répétition (ou lorsque se reçoit un ordre pour interrompre le clignotement).

Le clignotement commence lorsque le DIMinBOX Dx2 reçoit un "1" à travers de l'objet de clignotement et s'arrête une fois que s'est exécuté toutes les répétitions configurées (sauf s'il c'est configurée une séquence de durée infinie). Il est possible d'interrompre le clignotement en n'importe quel moment en envoyant un "0" à l'objet de clignotement. A envoyer n'importe quel ordre de contrôle (par exemple On/Off, scènes, etc.) s'arrêtera aussi le clignotement. De plus, il est possible d'envoyer au dispositif l'ordre de réinitialiser le clignotement en temps d'exécution..

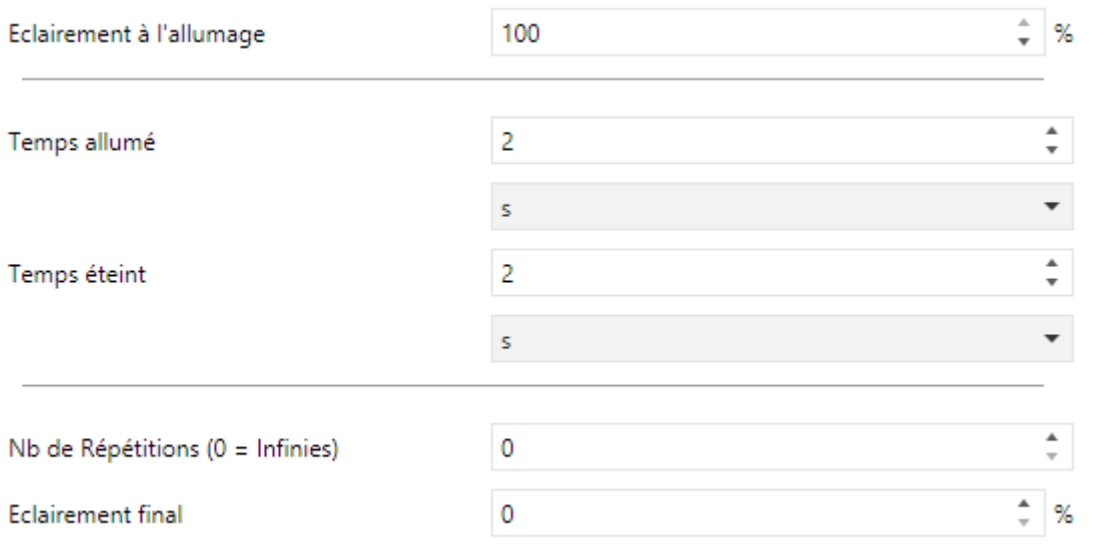

#### **PARAMÉTRAGE ETS**

**Figure 12 Intermittence.**

Il est possible de configurer les paramètres suivants dans la fenêtre de **clignotement.**

- **Illumination par allumage:** établit le pourcentage d'illumination (10% 100%) que l'on désire appliquer à la charge durant les phases d'allumage.
- **Temps allumé:** Durée des phases de "On". Les valeurs permises sont 1 à 3600 secondes, 1 à 1000 minutes, ou 1 à 24 heures (par défaut 2 secondes).

**Note**: *Le temps définit ici est le temps total de la phase ou la charge est allumée, incluant (dans son cas) le temps de régulation doux. Si la régulation*  est trop lente et la durée d'allumage trop faible, la transition complète ne *parviendra pas à se produire.*

- **Durée d'extinction**: analogue au paramètre précédent, mais pour les phases d'extinction.
- **Nombres de répétitions**: nombre de fois que se répète le cycle d'allumage/extinction durant le clignotement (de 0 à 255). Pour clignotement de durée illimitée il faudra introduire la valeur "0"; dans ce cas la séquence se répètera jusqu'à que se reçoive un ordre pour l'interrompre (ou n'importe quel autre ordre de régulation): On/Off, scènes, etc.).

**Note**: Le clignotement donne le commencement à recevoir la valeur "1" pour l'objet "**[Cx] Clignotement**", et s'interrompre à recevoir la valeur "0" pour le même objet

**Illumination finale**: établit le pourcentage d'illumination désirée (0% - 100%) après la dernière répétition ou après la réception de la valeur "0" à travers de "**[Cx] Clignotement**".

### <span id="page-26-0"></span>2.2.8 SCÈNES/SÉQUENCES

Cette fonction permet de définir jusqu'à dix scènes/séquences par canal, qui consistera en une ambiance d'illumination spécifique ou une séquence de régulation qui pourra s'initier en envoyant le numéro de scène correspondant au dispositif.

#### **PARAMÉTRAGE ETS**

Chacune des dix scènes/séquences peut s'activer individuellement depuis l'écran **"Scènes/séquences".**

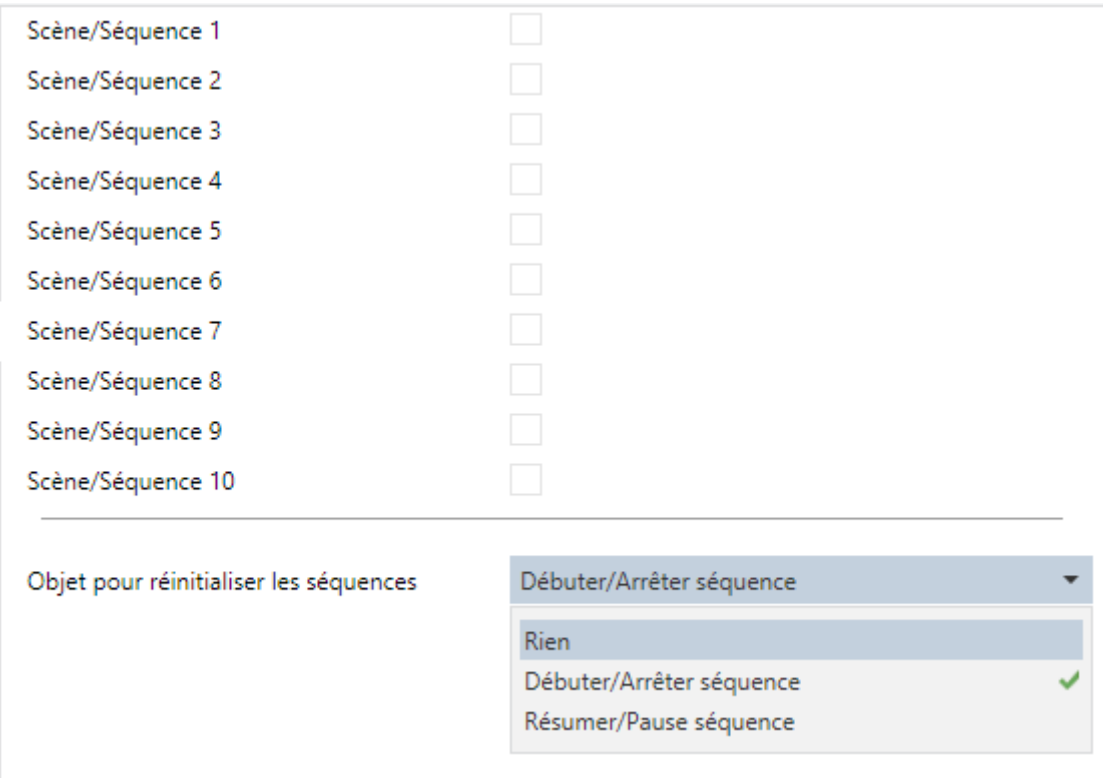

Figure 13 Scènes/Séquences.

Se montre une case de vérification pour chacune d'entre elles. A l'activer, apparaîtra une nouvelle entrée dans l'arborescence des onglets, dans laquelle il faudra configurer les champs suivants:

- **Nombre de scène/séquence**: établie le numéro identifiant la scène/séquence (de 1 à 64). La réception de ce numéro (restant 1 conforme au standard KNX) à travers de l'objet "**[Cx] Scènes/Séquences**" fera que le contrôleur exécute les actions correspondantes.
- **Scène ou séquence**: sélectionne le type désiré de réponse:
	- **Scène:** La scène consistera à activer un certain niveau d'illumination (spécifique en "**Illumination**") lorsque se reçoit le numéro de la scène approprié à travers de l'objet "**[Cx] Scènes/Séquences**".
		- **Illumination:** pourcentage d'éclairage à appliquer dans la scène.

 "**Type de variation**" permet de sélectionner si appliquer le nouveau niveau d'éclairage de forme immédiate ou progressive (Douce 1 ou Douce 2).

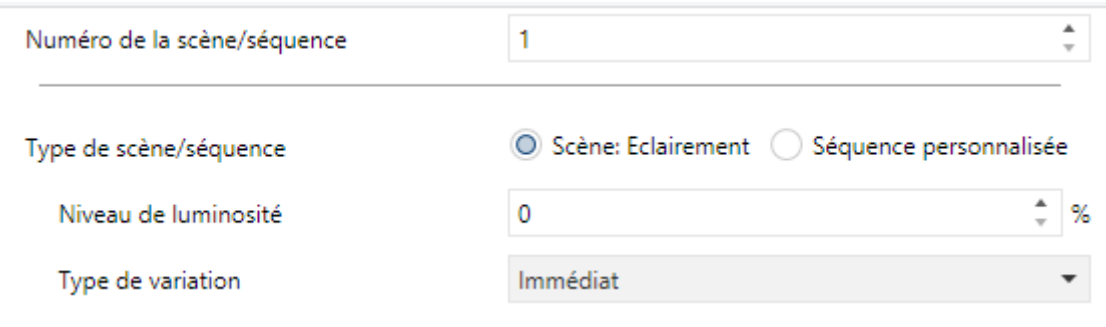

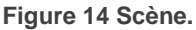

- **Séquence personnalisée**. La réponse consistera en une séquence personnalisable de jusqu'à cinq pas/actions, définies à travers des paramètres suivants:
	- **Cyclique**: "Oui" définit une séquence cyclique (après le dernier pas, la séquence commence de nouveau), alors que "Non" définit une séquence non cyclique.
	- **Scène/séquence suivante**: ce paramètre offre la possibilité de lancer après le dernier pas de la séquence - une autre séquence.
	- **Envoi d'illumination:** si se sélectionne "Envoyer continuellement", le niveau d'illumination s'enverra au bus KNX à travers de "**[Cx] Illumination (état)**" pendant les régulations douces. Si on choisit "Envoyer à finaliser la séquence", le niveau d'illumination s'enverra au bus une fois que se termine le dernier pas de la séquence, qu'il soit ou non habilité l'envoi des états. Dans les deux cas, par contre, la fonction d'objets d'état doit avoir été habilité (voir section [2.2.3\)](#page-19-0).

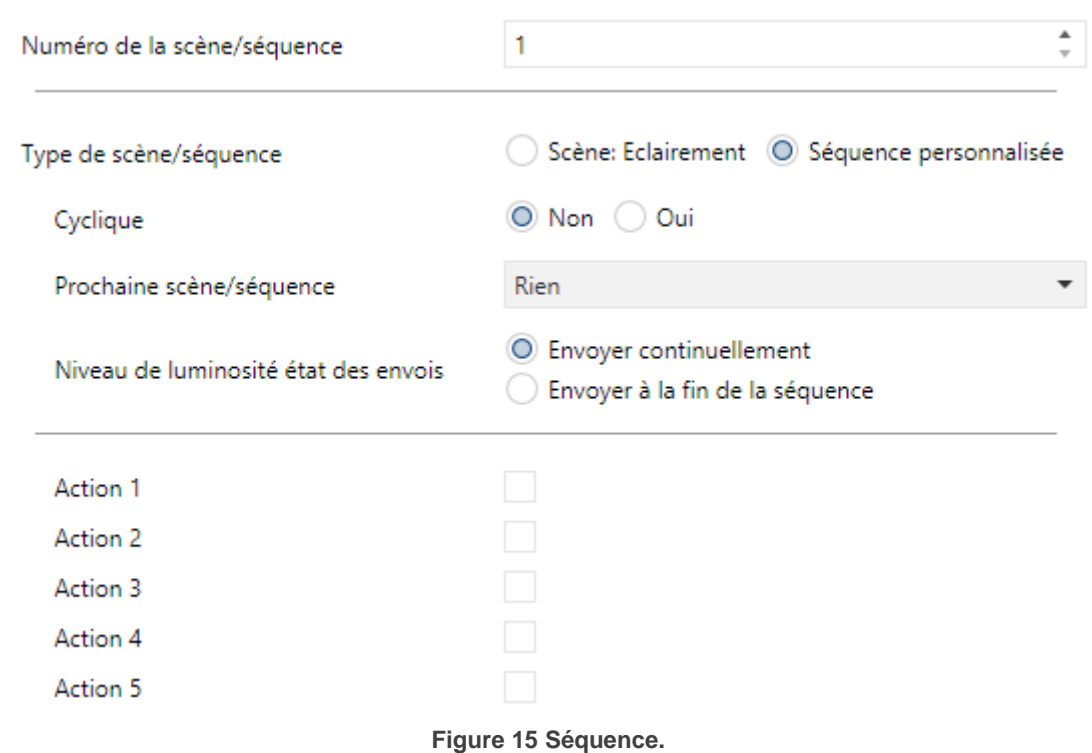

Pour chaque pas (action), se nécessitent les paramètres suivants:

- **Illumination**: établit l'illumination désirée pour le pas (0% à 100%).
- **Durée**: établit le temps du pas (c'est à dire, le temps que dure l'action). Les valeurs permises sont: 1 à 3600 secondes, 1 à 1000 minutes et 1 à 24 heures (2 secondes par défaut).

**Note**: *Le temps définit ici est le temps total du pas, incluant (dans son cas) le temps de régulation douce.* Si la régulation est trop lente et la durée du pas trop faible, la transition complète ne parviendra pas à se produire.

 **Type de régulation**: établit le type de régulation pour la transition entre les pas: "Immédiate", "Douce 1" ou "Douce 2".

Dans la fenêtre principale de scènes on pourra décider si on désire avoir un objet pour réinitialiser les séquences:

**Aucun:** Désactive l'objet de contrôle de séquences.

- **Débuter/Arrêter Séquence:** Se proportionne un objet appelé **"[Cx] commencer/arrêter la séquence**" pour interrompre (valeur "0") ou réinitialiser (valeur "1") la séquence. Si se reçoit la valeur "1" mais ne s'exécute aucune séquence, la dernière séquence exécuté démarrera de nouveau (ou la première configurée si aucune séquence n'a été exécuté).
- **Continuer/Pauser séquence** Se proportionne un objet appelé **"[Cx] commencer/pauser la séquence**" pour interrompre (valeur "0") ou réinitialiser (valeur "1") la séquence depuis l'action de la pause.. Si se reçoit la valeur "1" mais ne s'exécute aucune séquence, la dernière séquence exécuté démarrera de nouveau (ou la première configurée si aucune séquence n'a été exécuté).
- A noter que cet objet est seulement applicable aux séquences, non aux scènes statiques

En plus d'exécuter une scène il est aussi possible de l'enregistrer: si le dispositif reçoit un ordre d'enregistrement de la scène (valeurs de 128 - 191 à travers de "**[Cx] Scènes/Séquences**"), se sauvegarderont le niveau actuel d'illumination de la charge (et la vitesse de régulation), mais seulement si la valeur correspond avec quelquesunes des scènes configurées (si non, l'ordre s'ignorera).

#### <span id="page-30-0"></span>2.2.9 BLOCAGE DU CANAL

Cette fonction permet de bloquer le canal en envoyant un "1" à travers d'un objet de communication spécifique. Depuis ce moment, n'importe qu'elle action que la canal est en train d'exécuter s'arrêtera et la charge gardera le niveau d'illumination qu'il possède.

Les ordres de régulation durant l'état de blocage seront ignorés, alors que les objets commun aux deux canaux et qui n'impliquent pas un changement dans le niveau d'illumination oui continueront de répondre.

Le DIMinBOX DX2 débloquera le canal quand arrive la valeur "0" à travers de l'objet de blocage, bien que le canal continuera de maintenir le même niveau de lumière: Les pétitions reçues durant l'état de blocage ne s'exécuteront qu'après le déblocage.

Après une erreur d'alimentation, le canal maintiendra l'état de blocage et le niveau d'illumination: les **valeurs d'initialisation** (section [2.2.12\)](#page-34-1) ne s'appliquent pas dans ce cas.

A noter que la fonction d'**extinction automatique** (section [2.2.11\)](#page-34-0) n'est pas disponible durant le blocage.

#### **PARAMÉTRAGE ETS**

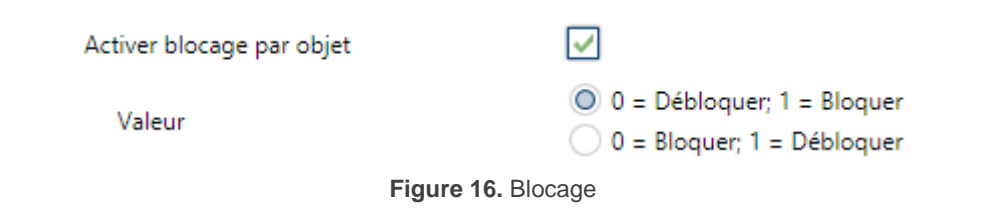

A habiliter cette fonction à l'écran "Configuration" du canal, il s'ajoute simplement un objet ("**[Cx] Blocage**") au projet.

Selon la polarité de la valeur sélectionnée:

- **0 = Débloquer; 1 = Bloquer**, lorsque cet objet reçoit la valeur "1" le canal se bloque, alors que la valeur "0" fera qu'il revient à son fonctionnement normal.
- **0 = Bloquer; 1 = Débloquer**, lorsque cet objet reçoit la valeur "0" le canal se bloque, alors que la valeur "1" fera qu'il revient à son fonctionnement normal.

#### <span id="page-31-0"></span>2.2.10 ALARMES

Cette fonction permet de configurer une **action d'alarme** dans le canal, qui s'exécutera à recevoir un déclencheur à travers d'un objet de communication spécifique. L'activation d'alarme, en plus, arrêtera n'importe qu'elle action temporisée qui est en marche (temporisation simple, clignotement ou séquence).

Les actions d'alarme disponibles sont: **arrêter** la régulation en cours, **allumer** le charge au niveau désiré et **éteindre** la charge.

Existe la possibilité d'effectuer une **visualisation cyclique**, avec une période à choisir par l'utilisateur. Dans le cas d'habiliter la visualisation, l'alarme non seulement s'activera si se reçoit le déclencheur avec la valeur configurée, mais aussi si passe plus de temps que celui indiqué sans recevoir la valeur de "non alarme".

En compte à la **désactivation de l'alarme**, il s'offre les actions suivantes: laisser la charge **comme elle** est (sans changement), **éteindre** la charge, **allumer** la charge (au niveau désiré) ou revenir à l**'état précédent**. L'état précédent correspond avec le dernier niveau d'illumination précédent l'alarme, ou bien avec le niveau que l'on prétendait obtenir dans le cas où l'alarme se reçoit durant une régulation.

D'autre part, on peut choisir entre une **désactivation** normale ou avec **verrouillage**.

- **Normal:** le dispositif abandonne l'état d'alarme qui se produit lorsque se reçoit la valeur de "non alarme".
- **Avec verrouillage**: après avoir reçu la valeur de "non alarme", il sera nécessaire de recevoir aussi l'objet de déverrouillage pour que le dispositif abandonne l'état d'alarme.

Tout ordre de régulation qui se reçoit durant l'état d'alarme s'ignorera.

Après une erreur d'alimentation, le canal maintiendra l'état d'alarme et le niveau d'illumination: les **valeurs d'initialisation** (section [2.2.12\)](#page-34-1) ne s'appliquent pas dans ce cas.

A noter que la fonction d'**extinction automatique** (section [2.2.11\)](#page-34-0) n'est pas disponible durant le blocage.

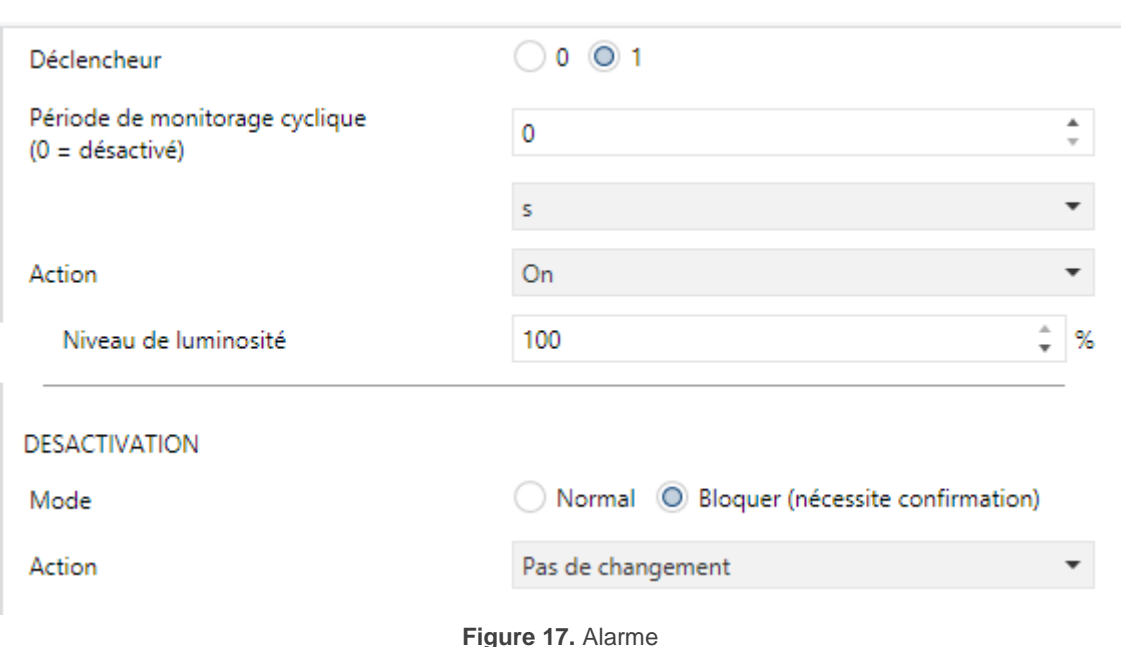

#### **PARAMÉTRAGE ETS**

On pourra configurer une action d'alarme différente pour chaque canal. A activer cette fonction apparaîtra l'onglet **Alarme.**

Les champs qui se réfèrent à **l'activation** d'alarme sont:

- **Déclencheur**: établit quelle valeur (0 ou 1) provoquera l'activation de l'alarme. La réception de ces valeurs à travers de l'objet "**[Cx] Alarme**" fera que le dispositif exécute l'action correspondante.
- **Période de visualisation cyclique (0 = Déshabilité)**: établit le temps maximum qui peut passer sans recevoir la valeur de non alarme avant que s'active l'alarme automatiquement. Les valeurs disponibles sont 0 à 24 heures, 0 à 14400 minutes, 0 à 3600 secondes ou 0 à 600 dixièmes de seconde. La valeur "0" déshabilite la visualisation cyclique de l'alarme.
- **Action:** sélectionne la réponse désirée pour l'activation de l'alarme:
	- **▶** Arrêter.
	- Allumer (Apparaîtra le paramètre additionnel "**Illumination**", pour établir le niveau d'allumage désiré).
	- $\triangleright$  Éteindre.

En compte à la **désactivation** de l'alarme, s'offrent les paramètres suivants:

- **Mode:** permet de choisir le mécanisme de désactivation de l'alarme:
	- > Normale.
	- Avec verrouillage (il est nécessaire de déverrouiller).

Si on choisit la seconde option, il s'ajoutera l'objet "[**Cx] Dégeler Alarme**" dans la topologie du projet, à fin de recevoir les messages de déverrouillage (valeur "1").

**Action:** sélectionne la réponse désirée pour l'activation de l'alarme:

- $\triangleright$  Ne pas changer,
- $\triangleright$  Éteindre.
- Allumer (Apparaîtra le paramètre additionnel "**Illumination**", pour établir le niveau d'allumage désiré).

> Antérieur.

#### <span id="page-34-0"></span>2.2.11 EXTINCTION AUTOMATIQUE

Si la fonction d'extinction automatique est habilité, la charge contrôlée par le canal s'éteindra automatiquement après un certain avec un niveau d'illumination inférieur à une limite configurable.

La fonction d'Extinction automatique compte le temps passé depuis que la sortie tombe en dessous d'un certain seuil d'illumination. Si se dépasse le temps maximum configuré, le DIMinBOX DX2 éteindra la charge. Le compteur s'arrêtera si on reçoit un ordre pour augmenter le niveau d'illumination au-dessus du seuil.

#### **PARAMÉTRAGE ETS**

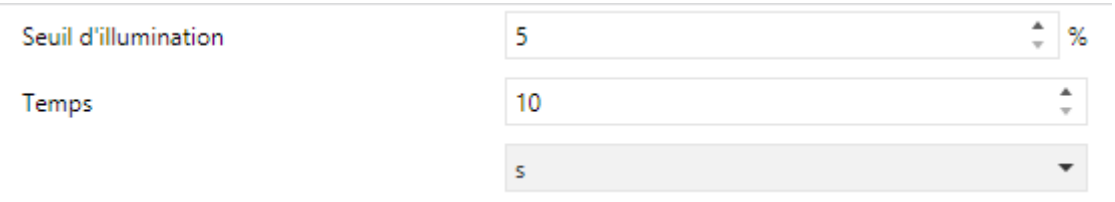

**Fonction 18 Extinction automatique**

Les uniques paramètres qui contiennent l'onglet "**Extinction automatique**" sont:

- **Seuil d'illumination**: établit le niveau d'illumination (5% à 50%) qui activera le compteur.
- **Temps**: établit le temps qui doit passer avant d'éteindre le canal. Les valeurs possibles sont de 10 à 3600 secondes, de 1 à 1000 minutes et de 1 à 24 heures.

#### <span id="page-34-1"></span>2.2.12 CONFIGURATION INITIALE.

Cette fonction permet de spécifier l'état désiré de la charge au retour d'une erreur de bus KNX ou après une interruption de l'alimentation fournit par la source d'alimentation.

En cas ou l'initialisation **par défaut** (charge éteinte après une décharge de ETS et niveau d'illumination précédent après une erreur de bus ou d'alimentation) s'ajuste aux besoins de l'intégrateur, il ne sera pas nécessaire de configurer cette fonction.

#### **PARAMÉTRAGE ETS**

Si dans "**Initialisation**" (onglet Configuration; voir section **¡Error! No se encuentra el origen de la referencia.**) Se sélectionne l'option "Personnalisé", il s'ajoutera une entrée spécifique ("**Initialisation**") dans l'arborescence des onglets. Pour le contraire, le DIMinBOX DX2 incorporera l'initialisation par défaut déjà décrit.

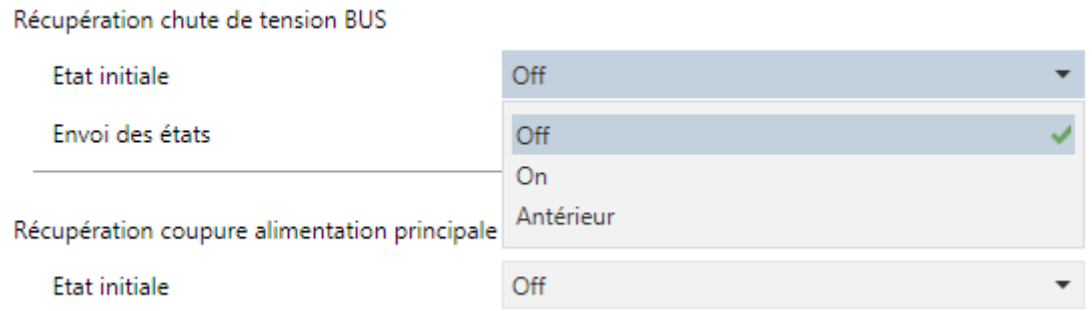

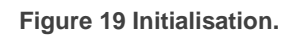

Depuis ce nouvel écran, il est possible d'établir "**l'État initial**" de la charge (après s'être récupéré autant une erreur de bus comme d'une faute d'alimentation) à "Éteindre", "Allumer" ou "Précédent".

Dans le cas de choisir "Allumage", apparaîtra aussi un paramètre ("**Illumination**") pour établir le niveau désiré, en termes de pourcentage.

# <span id="page-36-0"></span>**2.3 CANAL C1+C2**

La configuration spécifique pour les deux canaux (dans le cas où il a été choisi, contrôle conjoint des canaux; voir section 2.1**¡Error! No se encuentra el origen de la referencia.**) est complétement analogue à la configuration de chaque canal indépendant, bien que dans ce cas les deux canaux ré actionneront conjointement et de manière similaire.

<span id="page-36-4"></span>Pour plus d'information, veuillez consulter le chapitre [2.2](#page-12-0) .

# <span id="page-36-1"></span>**2.4 NOTIFICATION D'ERREURS**

#### <span id="page-36-2"></span>2.4.1 NOTIFICATIONS SUR LE BUS

Bien que DIMinBOX DX2 vérifie constamment s'il existe des événements d'erreurs et réagit devant eux pour protéger les charges et l'appareil en soit, il peut aussi informer le bus KNX de la succession de ces erreurs, si on choisit cette option par configuration.

Les situations d'erreur que peut montrer DIMinBOX DX2 sont: **court-circuit, surtension, surchauffe, fréquence anormale, faute d'alimentation et sélection erronée du type de charge** (dans le cas d'avoir paramétré une charge RCL et avoir sélectionné manuellement un type -résistif, capacitif ou inductif- qui ne coïncide pas avec la charge connecté).

#### <span id="page-36-3"></span>2.4.2 NOTIFICATIONS SUR LES LEDS

De-plus que précédemment, DIMinBOX DX2 montre toujours les erreurs au moyen d' **indicateurs LED** incorporés. Au cas où il y aurait plusieurs erreurs sur le même canal, le DIMinBOX DX2 montrera celle de plus grande importance; les erreurs de moindre importance (en n'importe quel canal) ne se montreront pas dans les LED jusqu'à ce que la première erreur soit solutionnée. Par contre, si en chaque canal se détecte une erreur différente, il se maintiendra la notification visuel des deux indépendamment de laquelle soit la plus relevante.

Le [Tableau](#page-37-1) 3 montre les erreurs ordonnées selon la préférence ainsi que ses codes (consultez aussi la **feuille technique** du dispositif pour plus de détails).

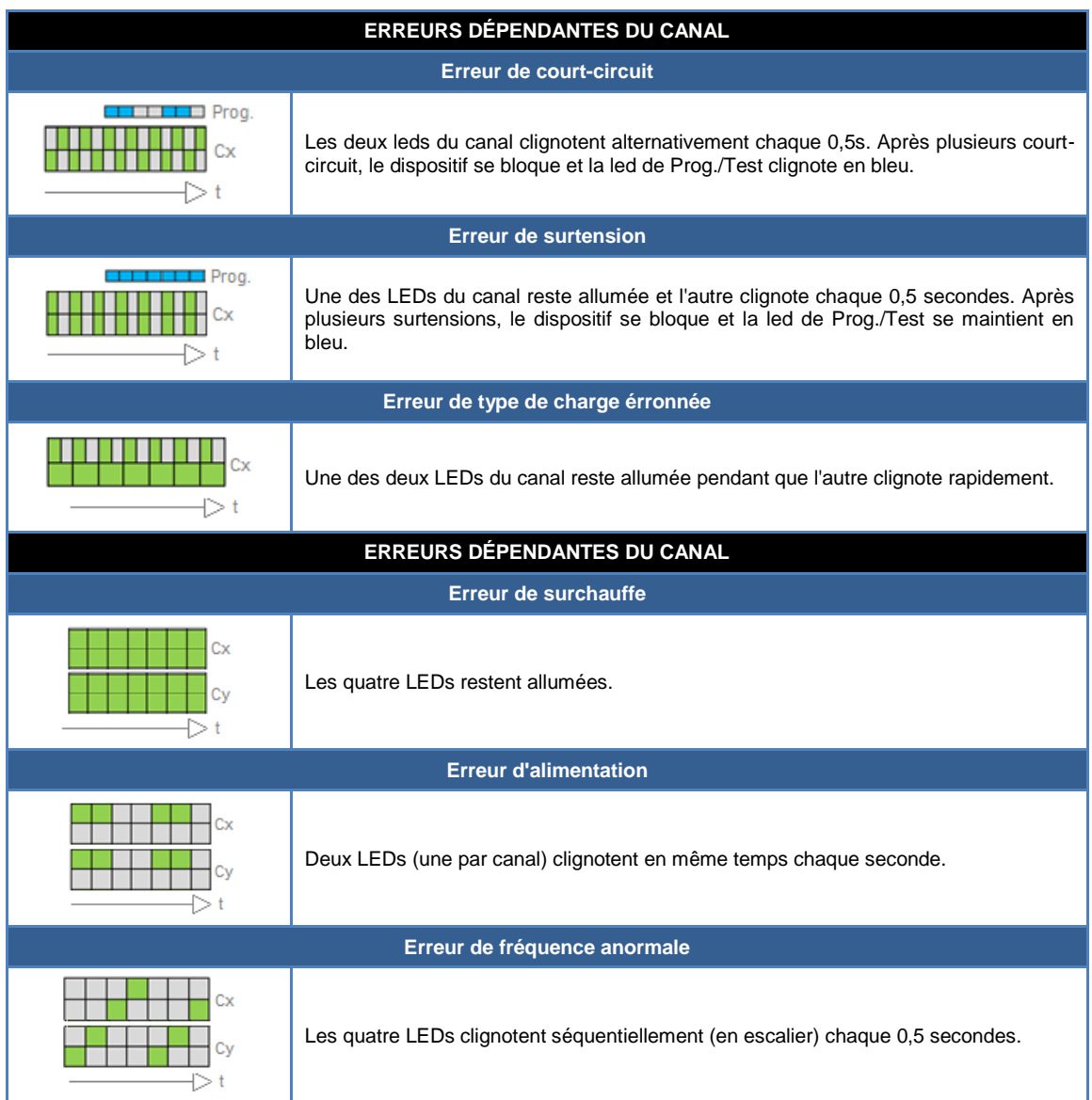

**Tableau 3** Notifications des erreurs à travers des LEDs.

### <span id="page-37-1"></span><span id="page-37-0"></span>2.4.3 COMPORTEMENT DEVANT DES ERREURS

Pour des raisons de sécurité et indépendamment des notifications au bus, DIMinBOX DX2 réagira toujours à détecter une erreur.

Particulièrement quand cette action implique déconnecter la charge, DIMinBOX DX2 cessera d'exécuter les ordres temporisés et de détecter des erreurs de court-circuit, surtension, mauvaise sélection de la charge, bien que les autres erreurs oui continueront d'être surveillées.

Au cas où il y aurait plusieurs erreurs en même temps, le DIMinBOX DX2 se centrera sur celle qui à la majeur priorité (voir [Tableau](#page-37-1) 3), cela sous-entend qu'il provoquera une réponse plus restrictive.

**court-circuit**: Lorsque des court-circuits se produisent, le DIMinBOX DX2 déconnecte la charge et attend de recevoir l'ordre de régulation suivant. Alors, il essaiera de réguler la charge, répétant le procédé si plus de court-circuits se répètent.

Au cas où il y aurait plus de **trois surtensions en moins de deux minutes** (sans réinitialisation de l'appareil), le DIMinBOX DX2 restera **bloqué** trois minutes et ignorera n'importe quel ordre de régulation dirigé à ce canal. L'état de blocage sera notifié au bus KNX (si comme ça ce configure le paramètre), et aussi par un clignotement en bleu de la LED de Prog. /Test.

**Surtension**: Quand il y à lieu une situation de surtension, le DIMinBOX DX2 déconnecte la charge et attend de recevoir l'ordre de régulation suivant. Alors, il essaiera de réguler la charge, en répétant le procédé s'il se détecte de nouveau une surtension.

Au cas où il y aurait plus de **trois surtensions en moins de deux minutes** (sans réinitialisation de l'appareil), le DIMinBOX DX2 restera **bloqué** trois minutes et ignorera n'importe quel ordre de régulation dirigé à ce canal. L'état de blocage sera notifié au bus KNX (si ainsi se configure par paramètre) De plus, la led de Prog. /Test restera allumée en bleu.

#### **Surchauffe:**

- Lorsque la température interne du DIMinBOX DX2 est **entre 65 et 75ºC** le dispositif baissera le niveau d'illumination des canaux jusqu'à 20% ignorant les ordres suivants d'augmentation du niveau. Une fois que la température descend en dessous de 73ºC, l'appareil revient à son fonctionnement normal, bien que le niveau d'illumination se maintiendra sans changement jusqu'à ce qu'il reçoive un nouvel ordre de régulation.
- Quand la température interne du DIMinBOX DX2 est **au-dessus de 75ºC**, l'appareil déconnectera complètement les deux canaux et éteindra les charges et ignorera les ordres de variation. Quand la température descend en dessous de 73ºC, l'appareil reviendra au fonctionnement normal, bien

que le niveau d'illumination se maintiendra jusqu'à ce qu'il reçoive un nouvel ordre.

- De plus, le DIMinBOX DX2 est équipé d'un **fusible réarmable**, qui lui proportionne une protection supplémentaire. En situation de température anormalement haute qui ne peut pas se résoudre en déconnectant les charges, ce fusible s'ouvrira, de manière que toutes les communications s'interrompent, et le régulateur s'éteint complètement.
- **Faute d'alimentation**: Quand le DIMinBOX DX2 détecte une chute d'alimentation, il déconnecte les deux canaux et attend qu'elle se rétablisse. Il est possible de configurer que les deux canaux restent éteint après de s'être récupéré d'un échec ou de revenir à ses niveaux d'illumination précédents (voir section [2.2.12\)](#page-34-1).
- **Fréquence anormale**: lorsque le DIMinBOX DX2 détecte une fréquence anormale sur le réseau électrique, il réagit de forme analogue à celui de à détecter une faute d'alimentation. Durant l'erreur de fréquence anormale, l'appareil continuera d'être capable de détecter des erreurs d'alimentations.
- **Mauvaise sélection du type de charge**: autant si se sélectionne spécifiquement un type de charge conventionnelle (RCL) de forme manuelle comme si se sélectionne une charge non conventionnelle, si a essayer la variation le DIMinBOX DX2 détecte des anomalies dues à ce que la charge connecté ne corresponde pas à la configuration, déconnectera le canal de sortie et attendra jusqu'à ce que ce reçoive un nouvel ordre de variation. Quand cela se produit, il essaiera de réguler la charge et recommencera le processus si le type de charge est encore mal.

#### **PARAMÉTRAGE ETS**

Si est habilité la "Notification d'erreurs" dans l'onglet "**Général**" (voir section 2.1), il se montrera une entrée additionnelle dans l'arbre de la gauche.

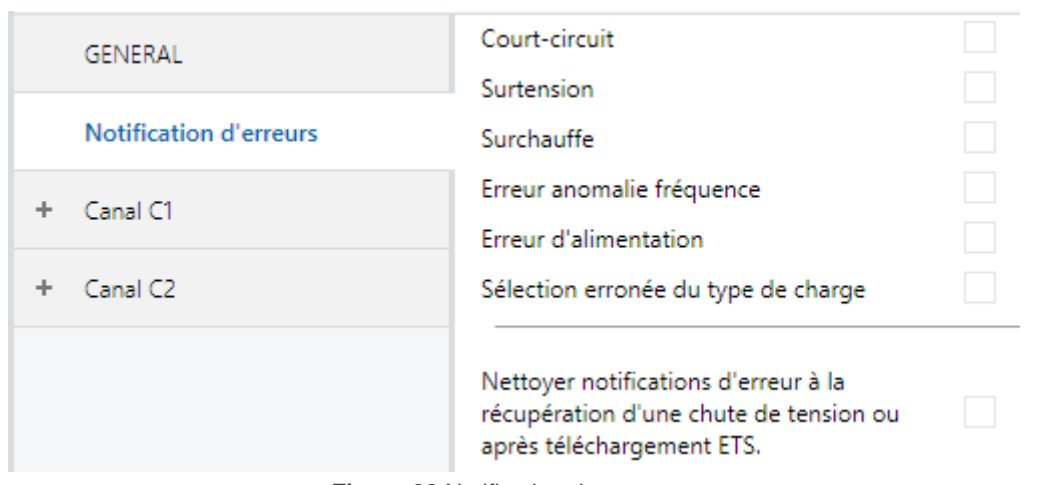

**Figure 20** Notification des erreurs.

Cet écran contient une case de vérification pour chaque situation d'erreur (inclus "**mauvaise sélection du type de charge**", dans le cas de configurer une charge conventionnelle spécifique, ou bien une charge non conventionnelle). A marquer n'importe quelles d'entre elles, il s'ajoutera au projet un objet de communication spécifique de un bit (ou deux objets, quand l'erreur dépend du canal mais qu'il reste configuré un contrôle de deux canaux).

Les objets spécifiques sont:

- **Faute d'alimentation**,
- **[Cx] Court-circuit**,
- **Surchauffe**,
- **[Cx] surtension**,
- **Fréquence anormale**,
- **[Cx] Erreur dans la configuration du type de charge**.

Ces objets s'envoient sur le bus avec la valeur "1" de forme périodique (chaque trente secondes) alors demeure l'erreur. Une fois finalisée cette situation d'erreur, il s'enverra la valeur "0"(une seule fois). Tenez en compte que, comme cela ce a expliqué, si il y a plusieurs erreurs en même temps, l'action de réponse à l'erreur de plus grande importance, pourra masquer les autres erreurs qui, pour autant, ne seront pas déclarés jusqu'à ce que la première soit résolue.

Quelques situations d'erreur ont aussi un objet secondaire:

- **[Cx] Blocage pour surtensions**,
- **[Cx] Blocage pour court circuits**,

Lorsque le DIMinBOX DX2 se bloque automatiquement après détecter une de ces erreurs, l'objet de blocage correspondant à cette erreur s'envoie avec la valeur "1" Une fois finalisé l'état de blocage, il s'envoie avec la valeur "0".

Revenant aux paramètres, en plus des cases déjà mentionnées il sera disponible le suivant:

**Nettoyer les notifications d'erreur après la récupération d'erreur de bus ou décharge ETS**: établis si durant la initialisation de l'appareil il faut nettoyer l'état précédant des objets d'erreur habilité (c'est à dire, si il doit s'envoyer la valeur "0" au bus KNX).

Cela ne veut pas dire que le DIMinBOX DX2 ignore les erreurs qui continuent à ce détecter après la initialisation (dans ce cas, il s'enverra l'objet correspondant avec la valeur "1" après l'envoi de la valeur "0"), mais il peut être utile de *forcer* tous les états d'erreur à zéro au démarrage pour actualiser d'autres appareils de l'installation KNX.

# <span id="page-41-0"></span>**2.5 ENTRÉES**

Le DIMinBOX DX2 dispose **deux ports d'entrée analogiques-numériques**, pouvant être configurées comme:

- **Entrée binaire**, pour la connexion d'un bouton poussoir ou interrupteur/capteur.
- **Sonde de température**, pour connecter une sonde de température (modèles ZN1AC-NTC68 S / E / F et SQ-AmbienT de Zennio).
- **Détecteur de mouvement,** pour connecter un détecteur de mouvement/luminosité (comme le modèles ZN1IO-DETEC-P et ZN1IO-DETEC-X de Zennio).

**Important**: Les anciens modèles de détecteur de mouvement Zennio (par ex., ZN1IO-DETEC ou ZN1IO-DETEC-N) ne fonctionneront pas correctement dans ce dispositif.

#### **PARAMÉTRAGE ETS**

Lorsque s'active des **Entrées** dans l'écran de configuration de paramètres généraux (voir section 2.1), les listes dépliantes suivantes seront disponibles pour sélectionner les fonctions spécifiques demandées.

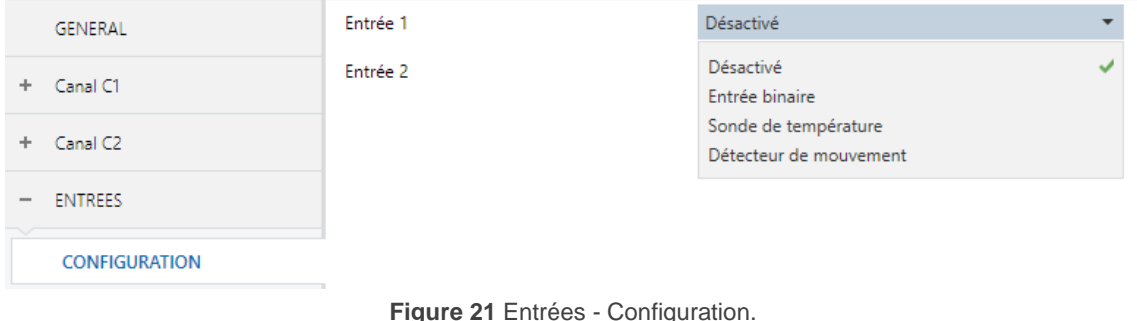

Toutes les entrées sont déshabilités par défaut. Selon la fonction sélectionnée pour chacun, viendront à apparaître de nouveaux onglets de paramètres.

#### <span id="page-42-0"></span>2.5.1 ENTRÉE BINAIRE

Consultez le manuel spécifique "**Entrées binaires**", disponible dans la fiche Produit du DIMinBOX Dx2 sur le site web de Zennio, [www.zennio.fr.](http://www.zennio.fr/)

#### <span id="page-42-1"></span>2.5.2 SONDE DE TEMPÉRATURE

Consultez le manuel spécifique "**Sonde de température**", disponible dans la fiche Produit du DIMinBOX Dx2 sur le site web de Zennio, [www.zennio.fr.](http://www.zennio.fr/)

### <span id="page-43-0"></span>2.5.3 DÉTECTEUR DE MOUVEMENT

Il est possible de connecter des détecteurs de mouvement (modèles **ZN1IO-DETEC-P** et **ZN1IO-DETEC-X** de Zennio) aux ports d'entrée du DIMinBOX DX2. Ainsi, cela offre la possibilité au dispositif de détecter des mouvements et la présence dans la pièce, en plus du niveau de luminosité. En fonction de la détection, il est possible de configurer différentes actions de réponse.

Consultez le manuel spécifique "**Détecteur de mouvement**" (disponible dans la fiche produit du dispositif sur le site web de Zennio, [www.zennio.fr\)](http://www.zennio.fr/) pour avoir des informations détaillées sur la fonctionnalité et la configuration des paramètres correspondants.

#### **Notes:**

- *Le détecteur de mouvement avec référence ZN1IO-DÉTEC-P est compatible avec divers dispositifs Zennio. Par contre, en fonction du dispositif concret à celui qu'il se connecte, la fonctionnalité peut varier légèrement. Il est important de consulter spécifiquement le manuel mentionné ci-dessus.*
- *Les détecteurs de mouvements avec références ZN1IO-DETEC et ZN1IO-DETEC-N ne sont pas compatibles avec le DIMinBOX DX2 (ils donneront des résultats erronés s'ils sont connectés à ce dispositif).*
- *Le micro-interrupteur arrière du modèle ZN1IO-DETEC-P devra se changer à la position "Type B" pour pouvoir l'utiliser avec le DIMinBOX DX2.*

# <span id="page-44-0"></span>**2.6 FONCTIONS LOGIQUES**

Ce module permet de réaliser des opérations numériques ou en logique binaire avec des données arrivant du Bus KNX et d'envoyer le résultat à travers d'objets de communication spécifiquement habilités à tel effet dans l'actionneur.

Le DIMinBOX DX2 peut exécuter **jusqu'à 10 fonctions logiques différentes et indépendantes entre elles**, complétement personnalisables, qui consistent en **un maximum de 4 opérations consécutives pour chacune.**

L'exécution de chaque fonction peut dépendre d'une **condition** configurable, qui sera évaluée chaque fois que s'**active** la fonction à travers d'objets de communication spécifiques et paramétrables. Le résultat après l'exécution des opérations de la fonction peut être aussi évalué en accord à certaines **conditions** et après l'envoyer (ou non) au bus KNX chaque fois que la fonction s'exécute, périodiquement ou seulement lorsque le résultat est différent du précédent.

Consultez le manuel spécifique "**Fonctions logiques**", disponible dans la fiche Produit du DIMinBOX Dx2 sur le site web de Zennio: [www.zennio.fr\)](http://www.zennio.fr/) pour obtenir une information détaillée sur l'utilisation des fonctions logiques et leur paramétrage en ETS.

### <span id="page-44-1"></span>**2.7 CONTROLE MANUEL.**

Les deux canaux de sortie du DIMinBOX DX2 peuvent se contrôler manuellement au moyen des **boutons poussoir et des leds incorporées** sur la face supérieure du dispositif (deux boutons poussoir par canal).

Se proportionne deux approches alternatives pour ce contrôle manuel:

- **Mode Test On**, destiné à vérifier l'installation et les charges durant la configuration du dispositif.
- **Mode Test Off**, destiné pour d'autres fins durant le fonctionnement normal, à long terme, du dispositif.

ETS permet de configurer **lequel des deux modes** (sinon les deux) sera disponible. De plus, on peut habiliter aussi par paramètre un **objet** spécifique pour bloquer/débloquer le contrôle manuel en temps d'exécution, par exemple pour empêcher un usage non désiré.

Le **mode Test Off est actif en n'importe quel moment** (sauf s'il a été déshabilité par paramètre), ce qui signifie que par défaut les boutons poussoir incorporés répondront en accord à ce mode.

De l'autre côté, à appuyer au moins trois secondes le bouton Prog./Test se **changera au mode Test On** (sauf s'il a été déshabilité par paramètre). Cela fera que la LED s'illumine en jaune. Une fois que se relâche le bouton, la LED passe au vert (ce qui signifie que le Mode Test On sera maintenant actif). A appuyer sur le bouton de nouveau, s'éteindra la LED, ce qui signifie que le Mode Test Off revient a être le mode actif.

Dans le cas de tenir paramétré un contrôle conjoint des deux canaux, tiendront seulement effet les boutons poussoir du canal C1 (dans les deux canaux, dans ce cas).

**Note**: les deux modes de contrôle manuel viennent habilités par défaut de fabrique.

#### <span id="page-45-0"></span>2.7.1 MODE TEST ON

Sous ce mode les deux canaux de sortie peuvent seulement se contrôler au moyen du contrôle manuel en soit. N'importe quel ordre reçu par le bus KNX sera ignoré et ne s'enverra pas non plus au bus l'état des objets.

Les notifications d'erreurs et les fonctions temporisées resteront également inopérantes. De l'autre côté, les fonctions du **mode économique et niveau minimum d'illumination** continueront à s'appliquer.

Il faut remarquer que, pour raisons de sécurité, le Mode Test On ne sera pas disponible alors qu'en quelques un des canaux il y a constance d'erreurs (voir section [2.4\)](#page-36-1). Egalement, s'il se produit une erreur durant le Mode Test On, le dispositif abandonnera automatiquement ce mode

En ce qui concerne les charges, son comportement devant les **appuis courts ou longs** seront:

- **Appui court**: la charge s'allumera ou s'éteindra, selon le bouton poussoir.
- **Appui long**: dépendra du bouton poussoir, la charge augmentera ou diminuera progressivement le niveau de luminosité jusqu'à ce que se relâche le bouton poussoir. La vitesse de cette régulation sera celle qui a été configurée dans ETS pour la régulation relative.

#### <span id="page-46-0"></span>2.7.2 MODE TEST OFF

Le contrôle manuel dans ce mode sera complètement analogue à la réception d'ordres depuis le bus KNX De ce fait, le dispositif continuera à répondre à n'importe quelle demande depuis le bus et enverra les objets d'état correspondants.

Dans le Mode Test Off, les charges ré actionneront devant les **appuis courts et longs** de la même manière que pour le Mode Test On

- **Appui court**: la charge s'allumera ou s'éteindra, selon le bouton poussoir.
- **Appui long**: dépendra du bouton poussoir, la charge augmentera ou diminuera progressivement le niveau de luminosité jusqu'à ce que se relâche le bouton poussoir. La vitesse de cette régulation sera celle qui a été configurée dans ETS pour la régulation relative.

# **ANNEXE I: OBJETS DE COMMUNICATION**

<span id="page-47-0"></span>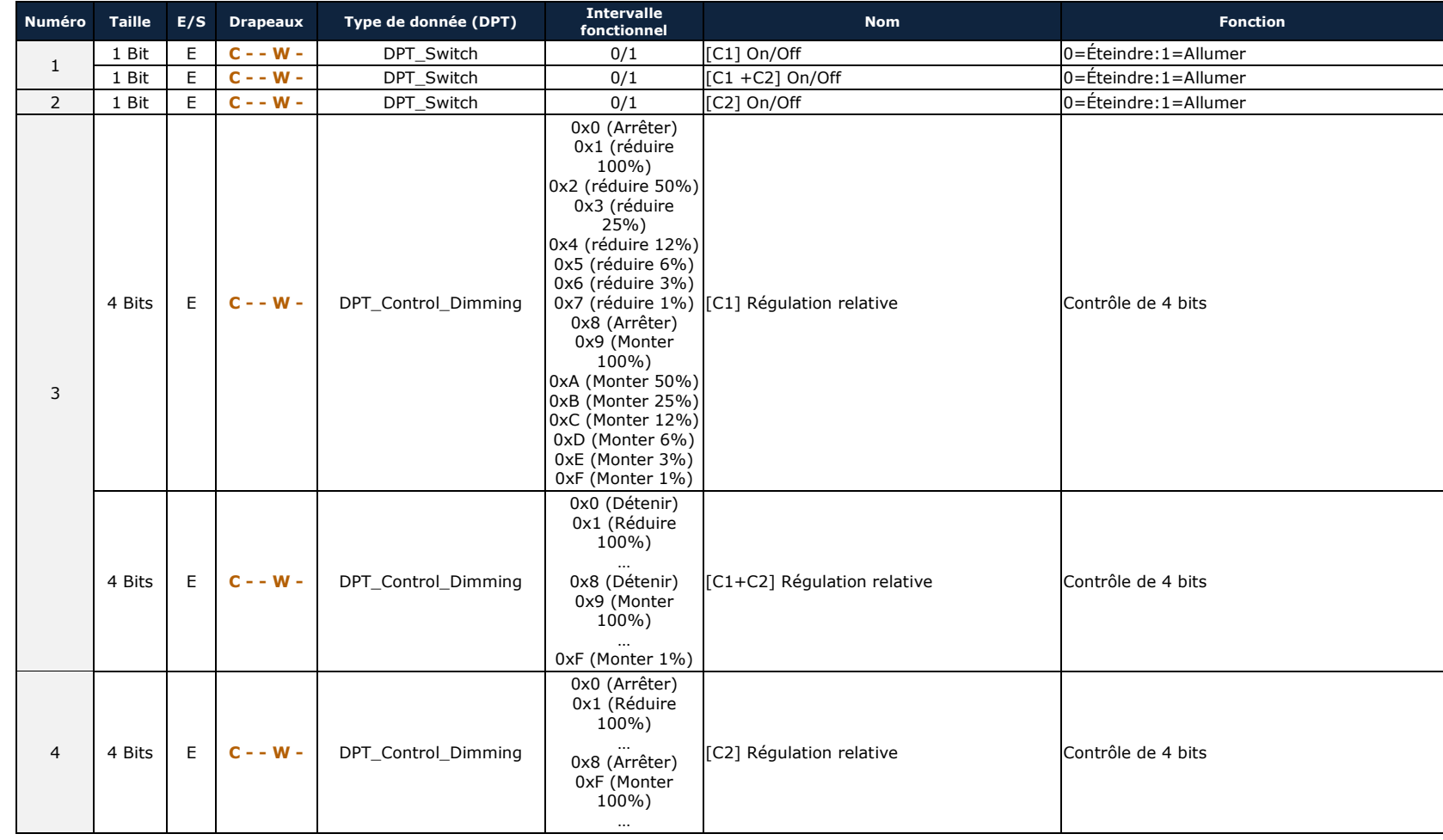

"Intervalle fonctionnel" montre les valeurs qui, indépendamment de celles permises par la taille de l'objet, ont une utilité ou une signification particulière de par une définition ou une restriction du standard KNX ou du

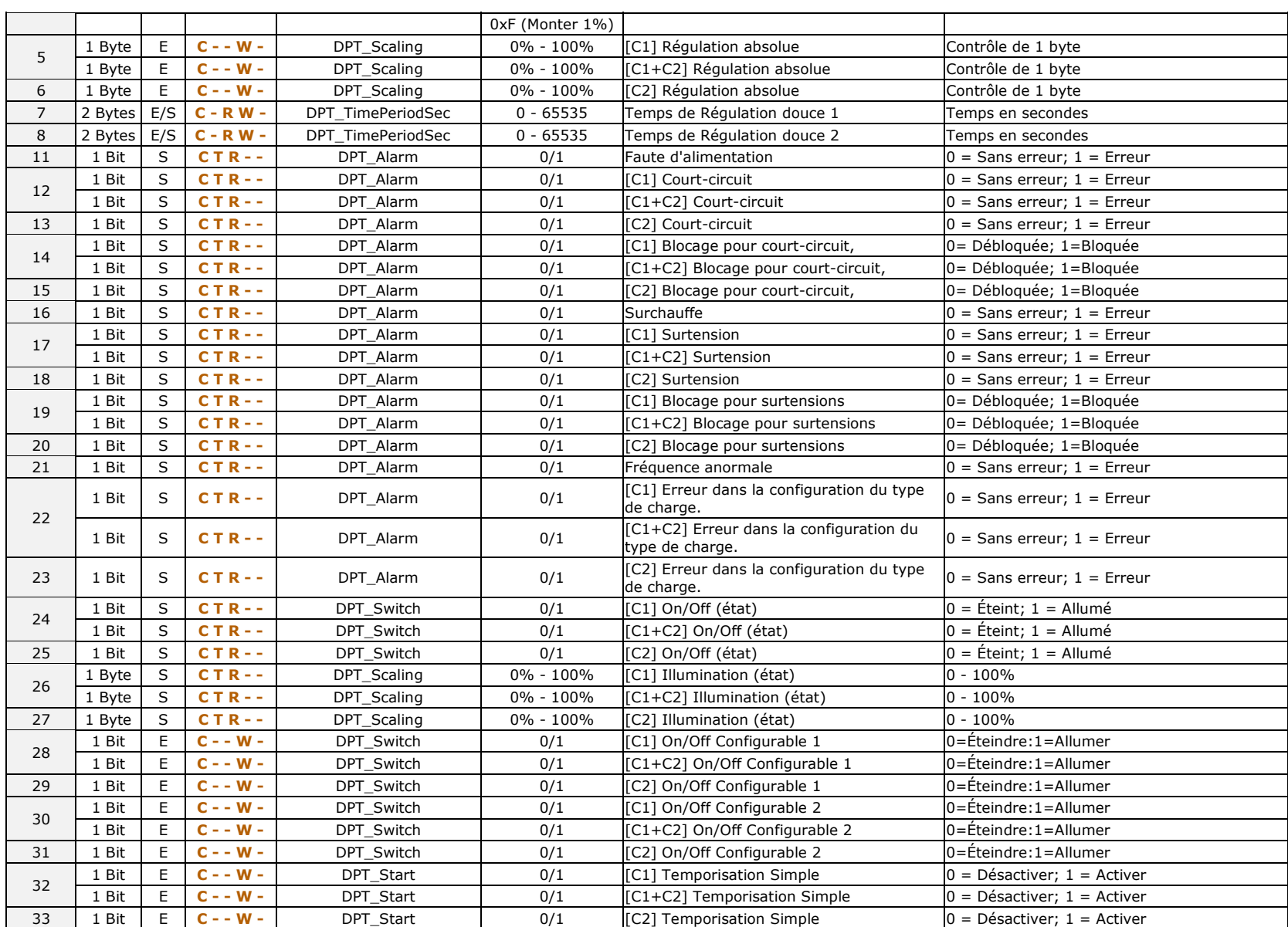

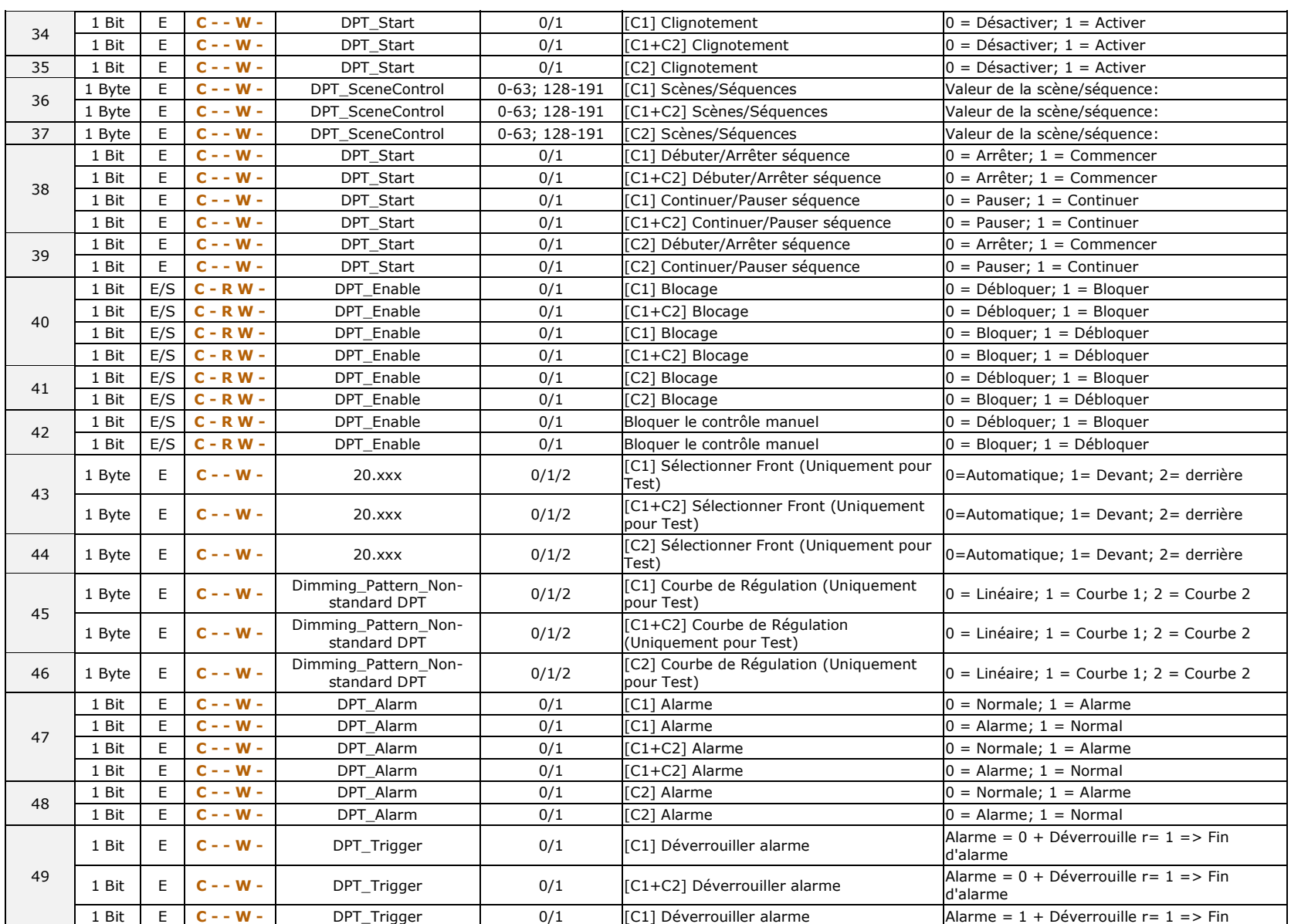

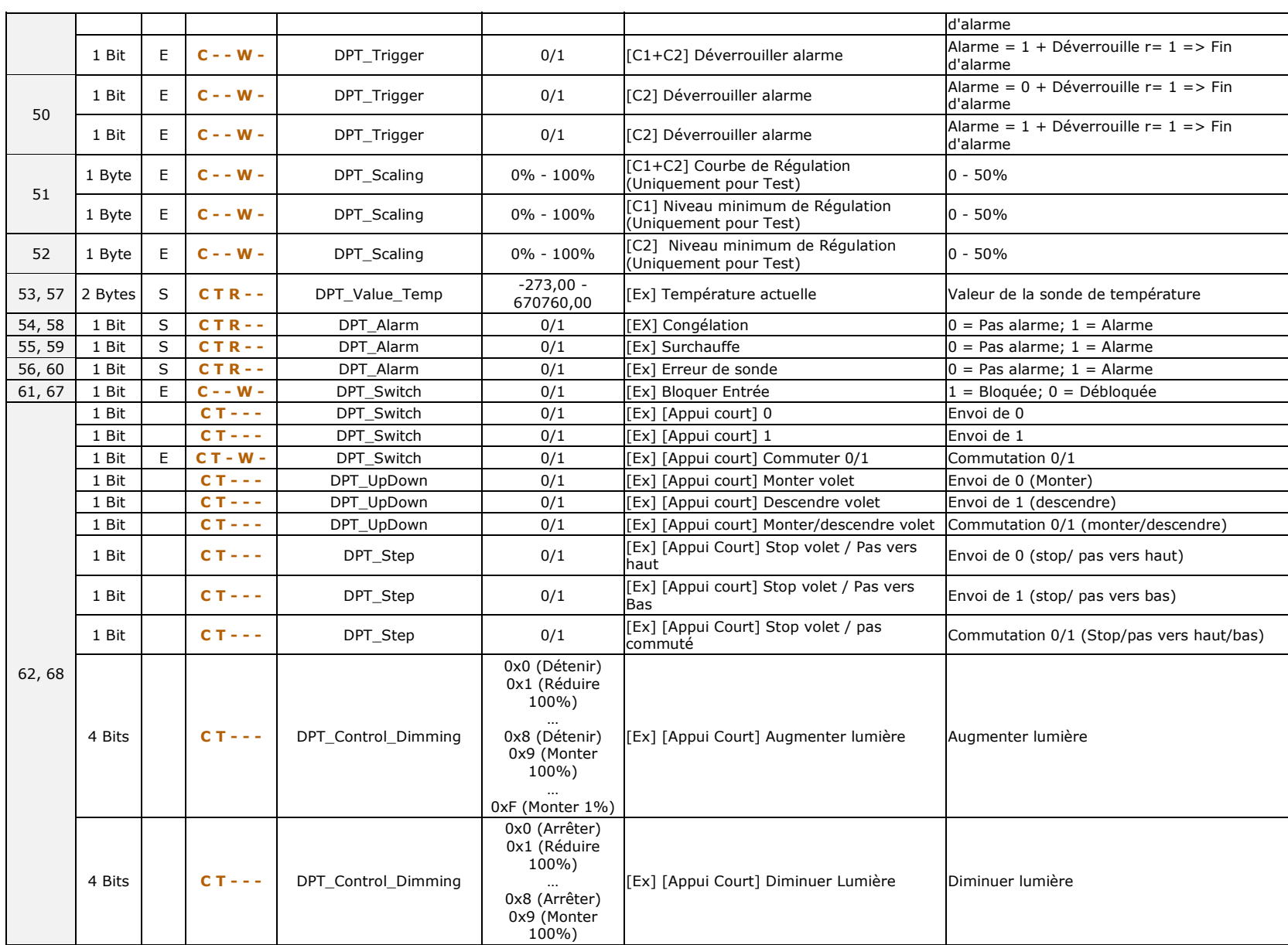

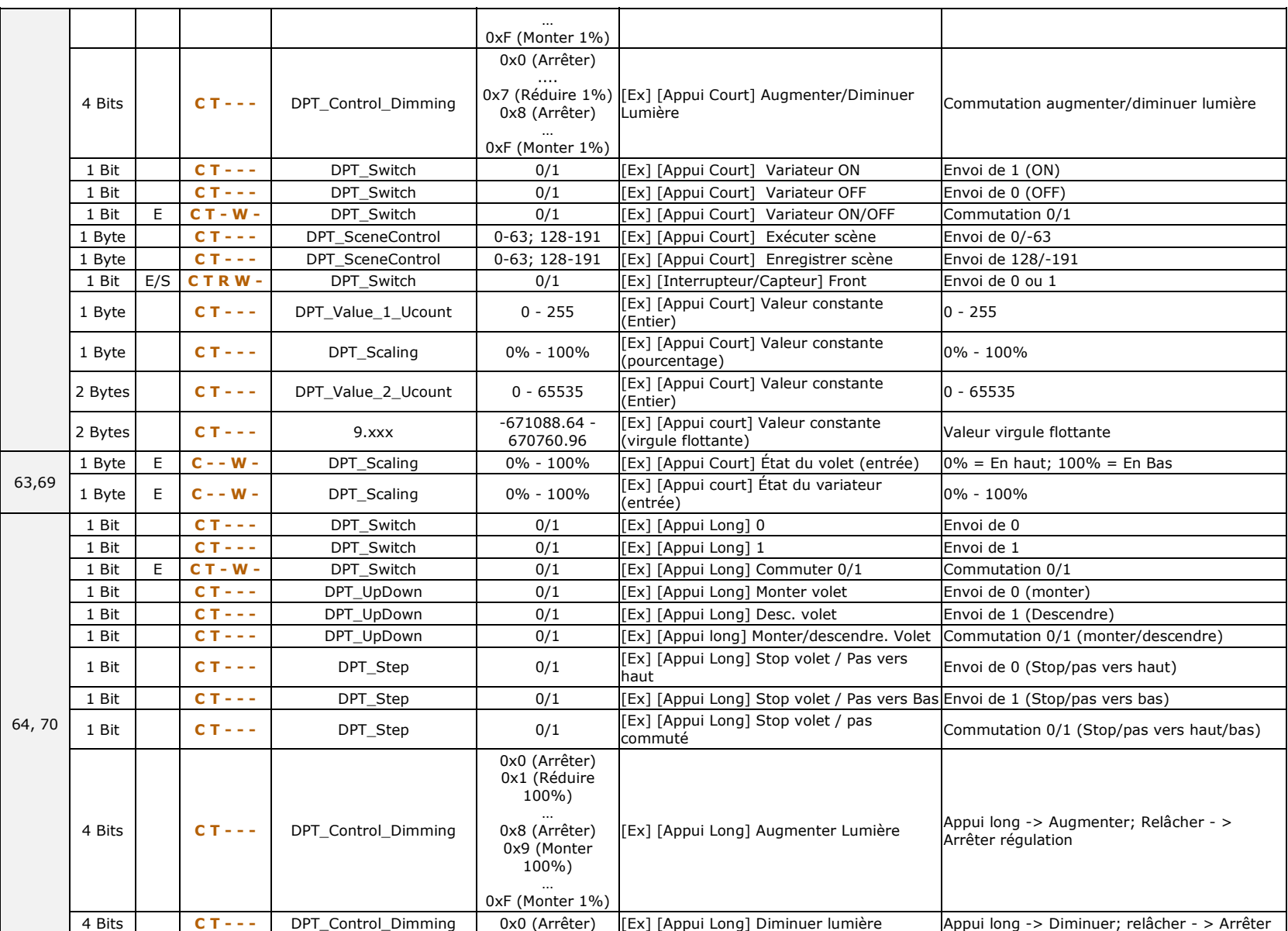

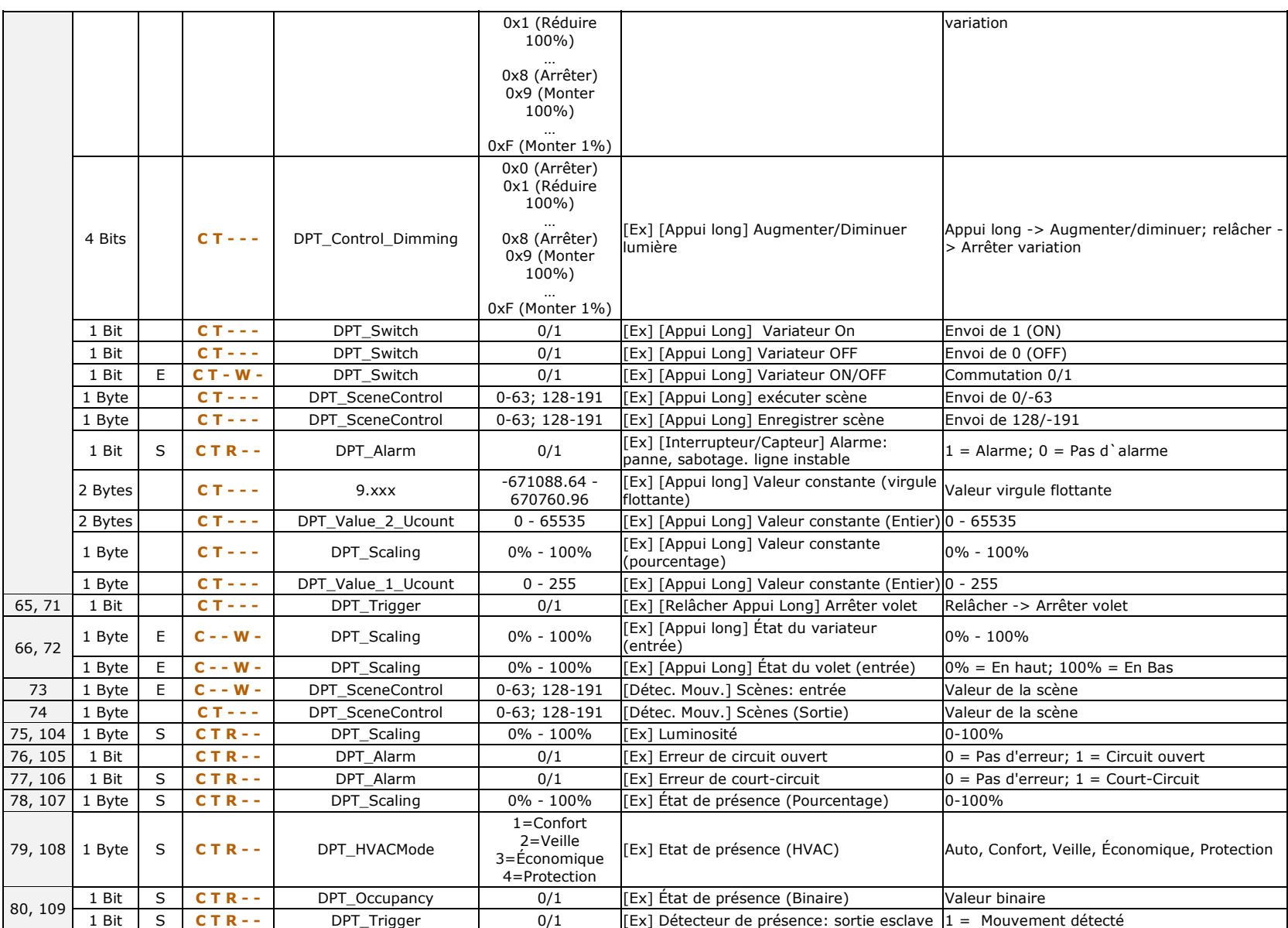

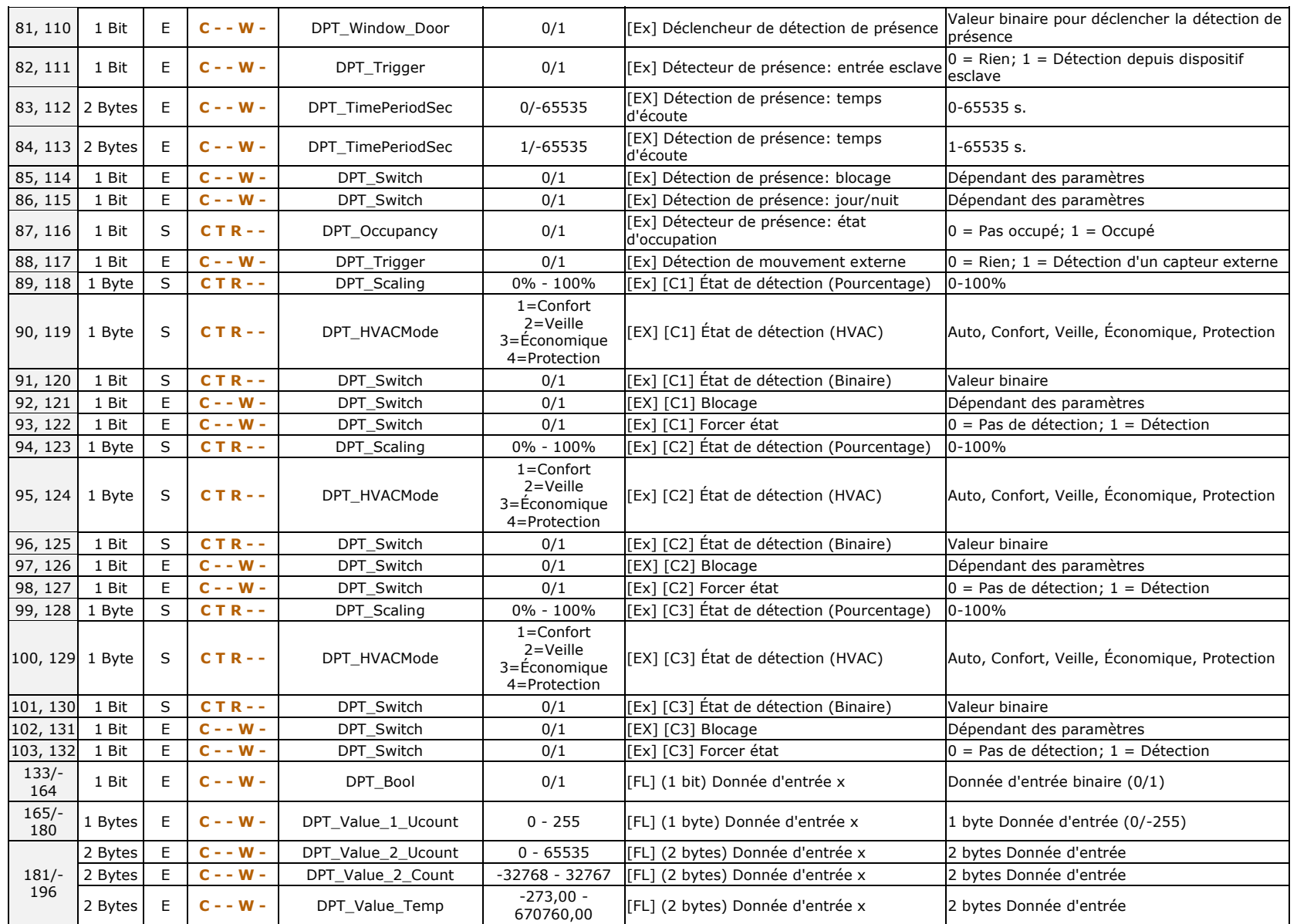

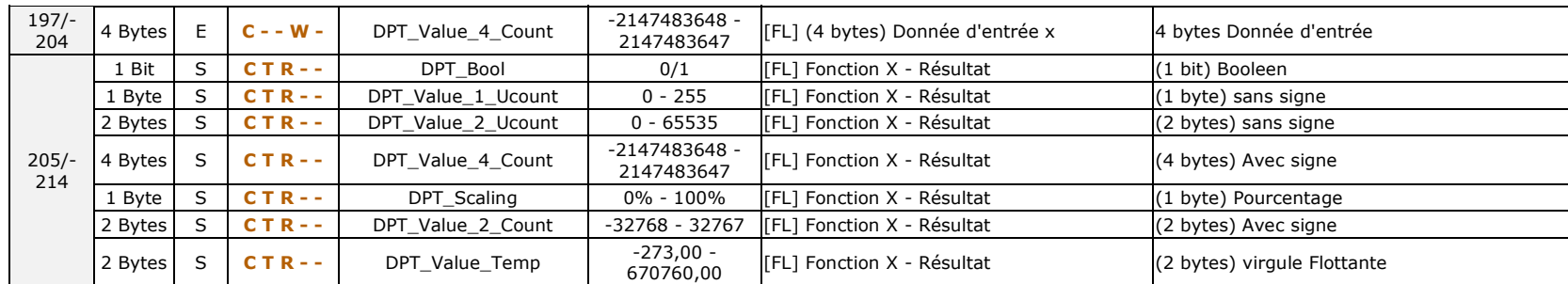

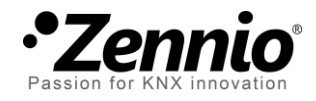

**Venez nous poser vos questions sur les dispositifs Zennio à: [http://support.zennio.com](http://support.zennio.com/)**

### **Zennio Avance y Tecnología S.L.**

C/ Río Jarama, 132. Nave P-8.11 45007 Toledo (Spain).

*Tel. +34 925 232 002.* 

*www.zennio.fr info@*zennio*.fr*

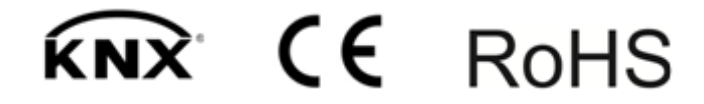